### High-Level Software for Networks and Data Analysis Duncan Temple Lang **Statistics**

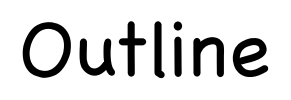

- Introduction to R.
- Comparison of high-level and lower-level software systems.
- R & Graphs and visualization.
- Dynamic, interactive visualization on graphs.

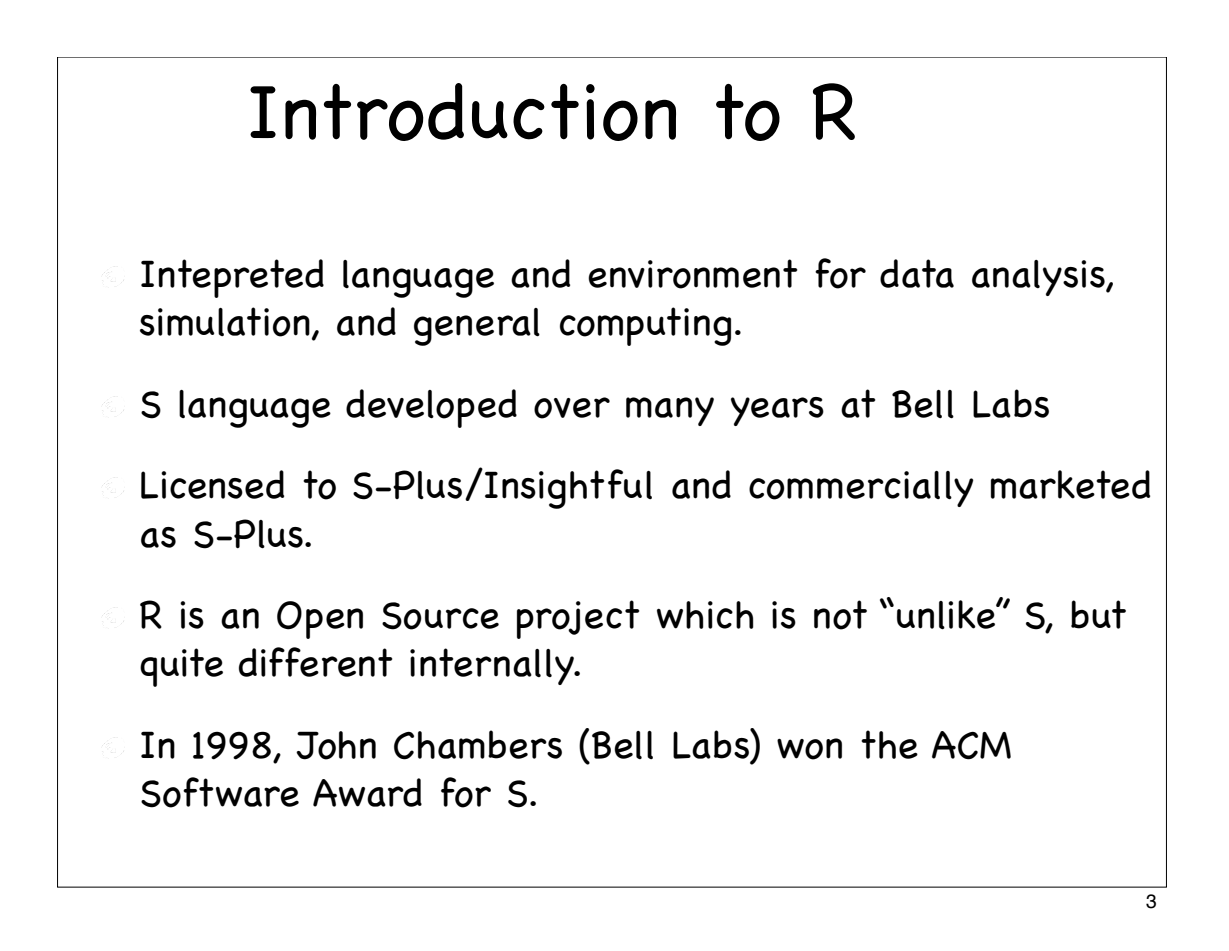

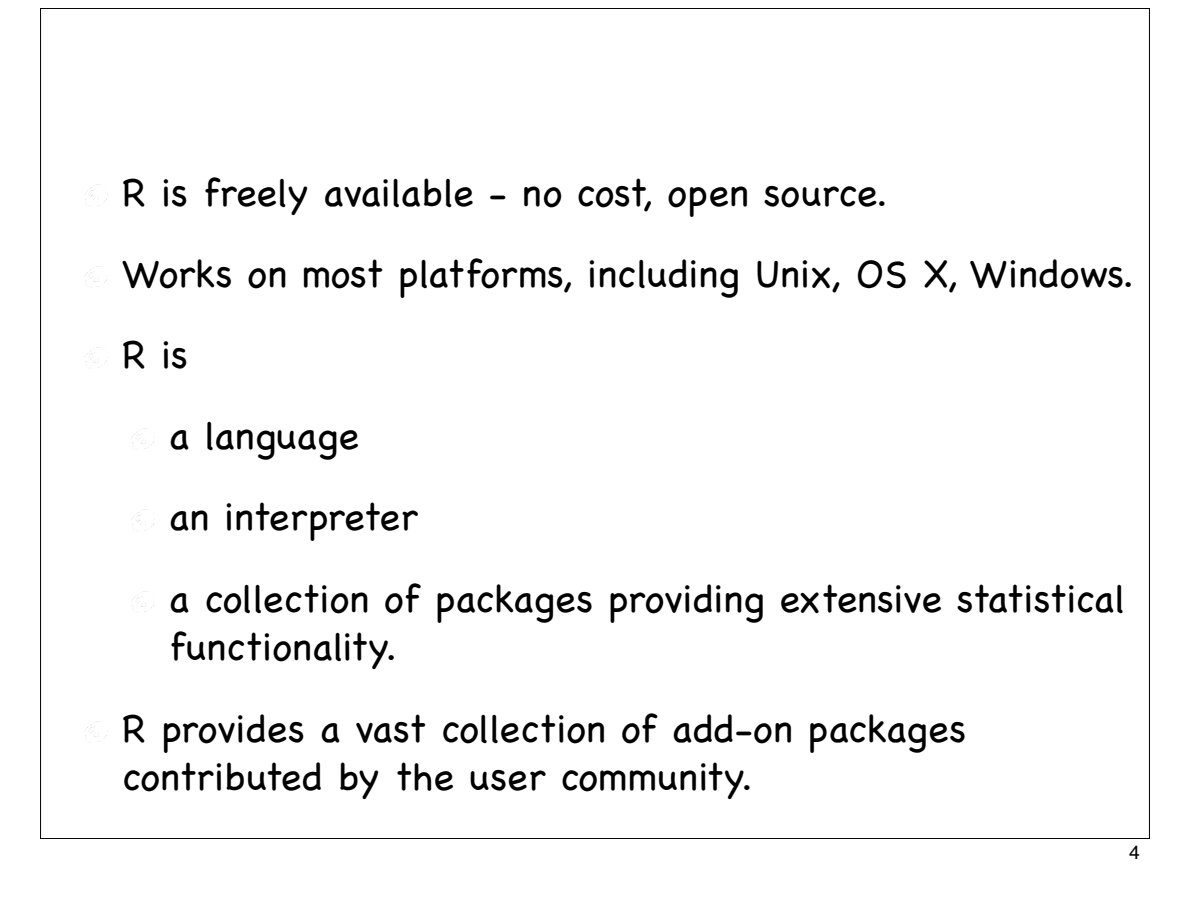

### Repositories

About 800 contributed packages.

- http://cran.r-project.org CRAN
- http://www.bioconductor.org
- http://www.omegahat.org
- Several others.

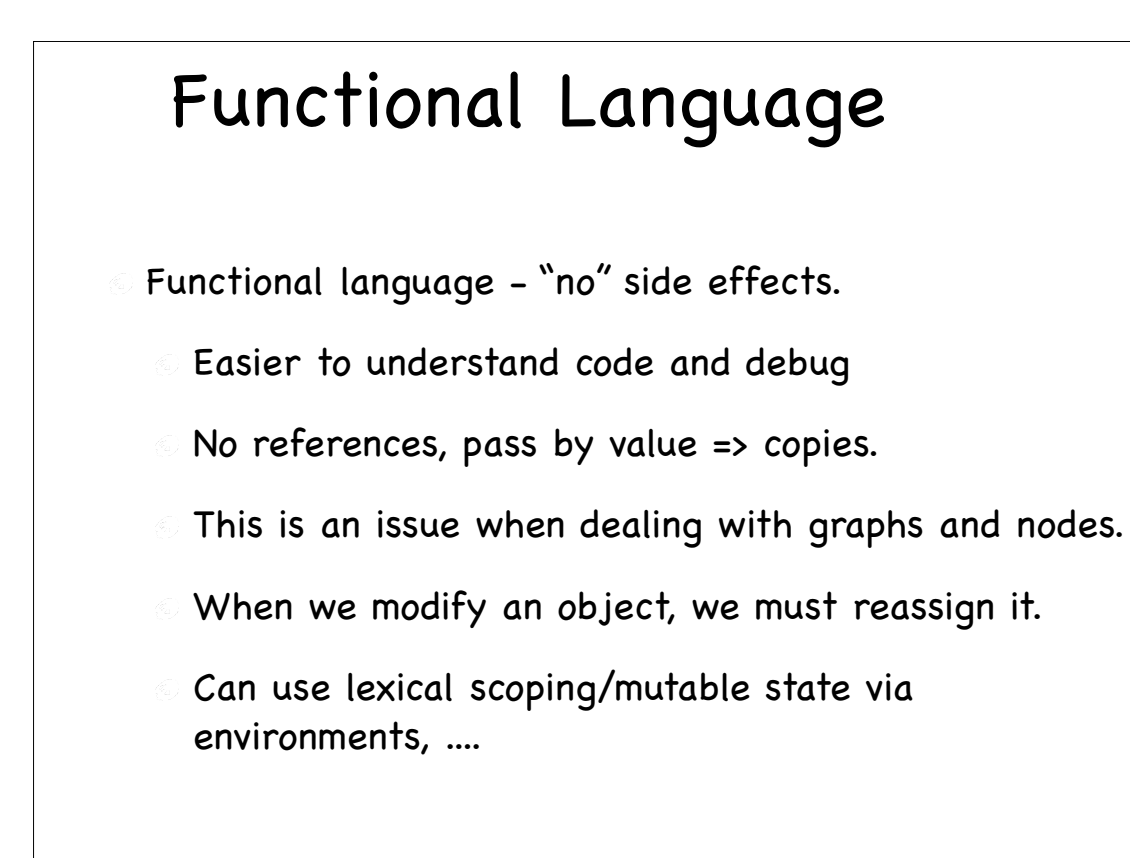

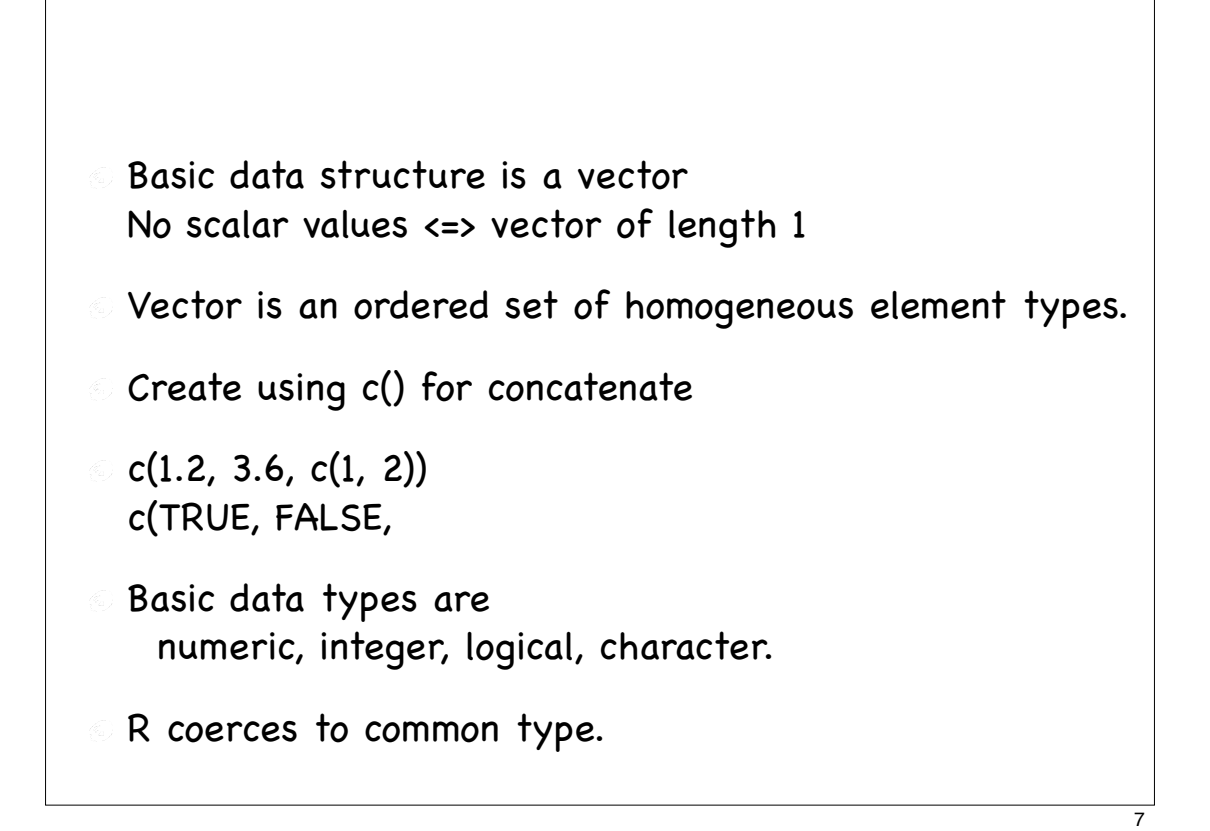

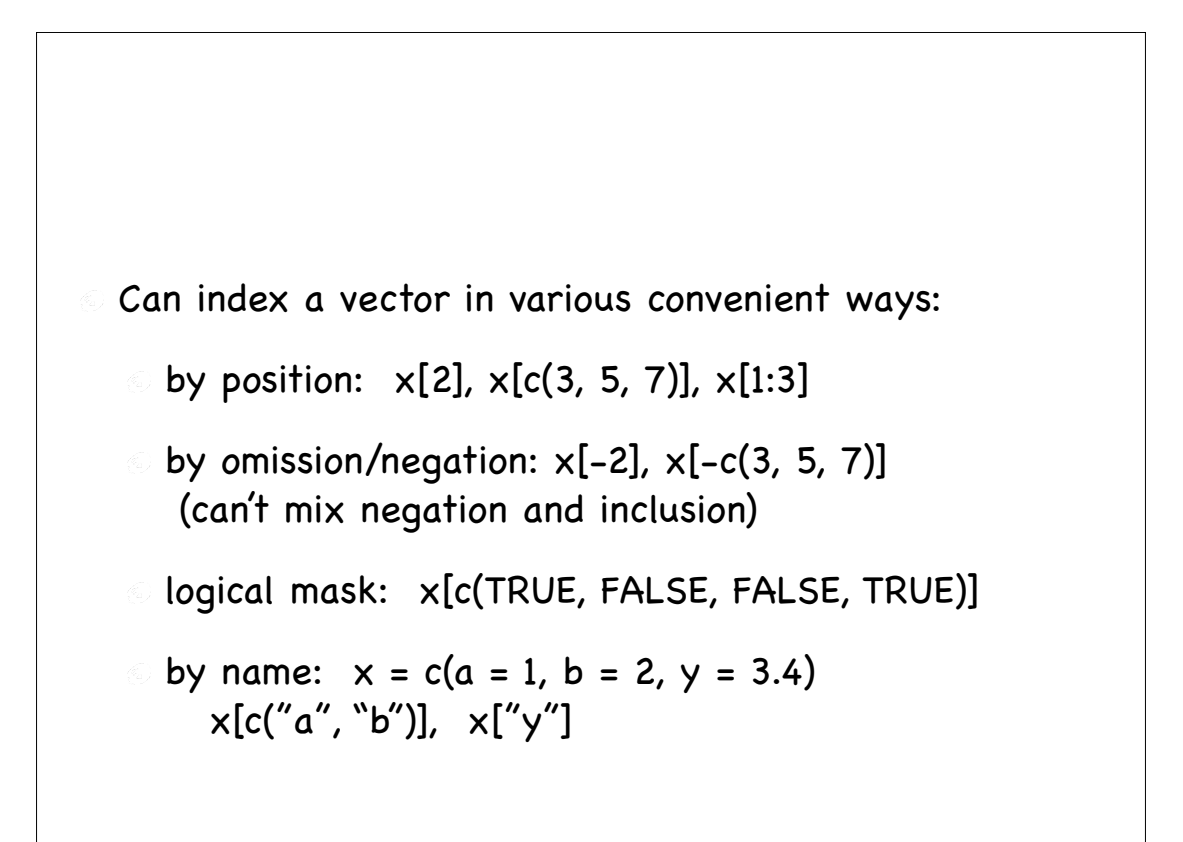

Can also assign to subsets using the same notation  $x[c("a", "b"] < -c(10, 15.3)$  $x[c(1, 2)] \leftarrow c(10, 15.3)$  $x[c(TRUE, TRUE, FALSE)] = c(10, 15.3)$ 

- Matrices and multi-dimensional arrays are basically vectors with an attribute giving the dimensions.
- $\odot$  So matrices have homogeneous types of elements.
- Sparse matrix support provided by SparseM package available on CRAN.

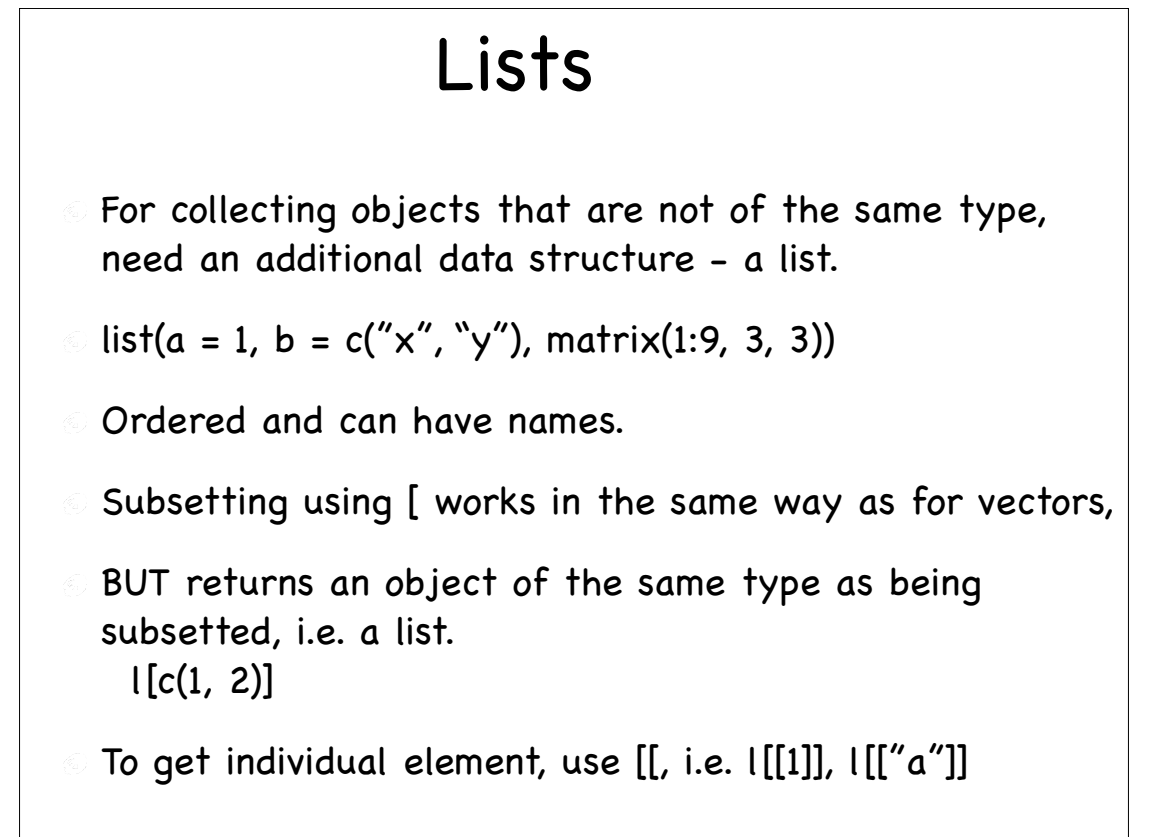

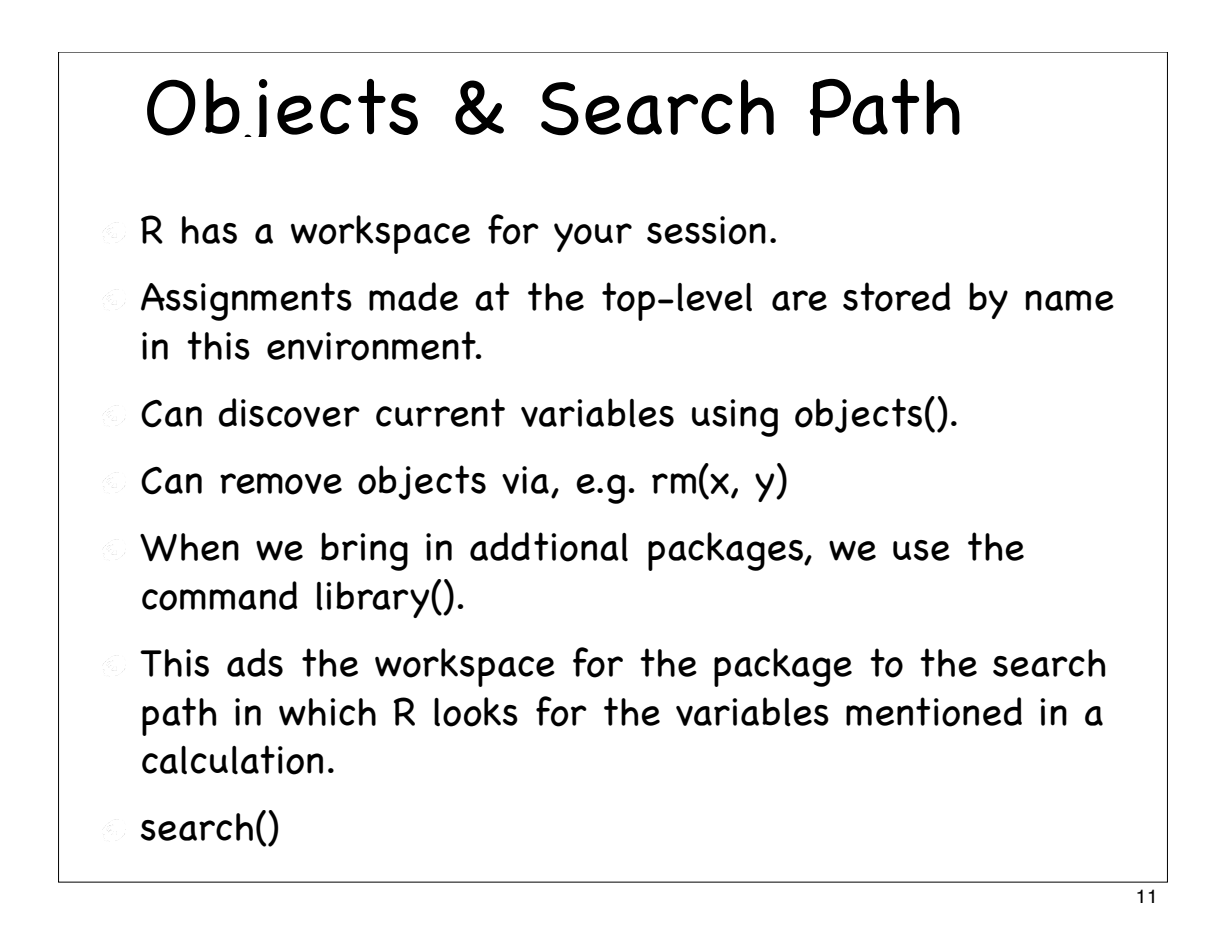

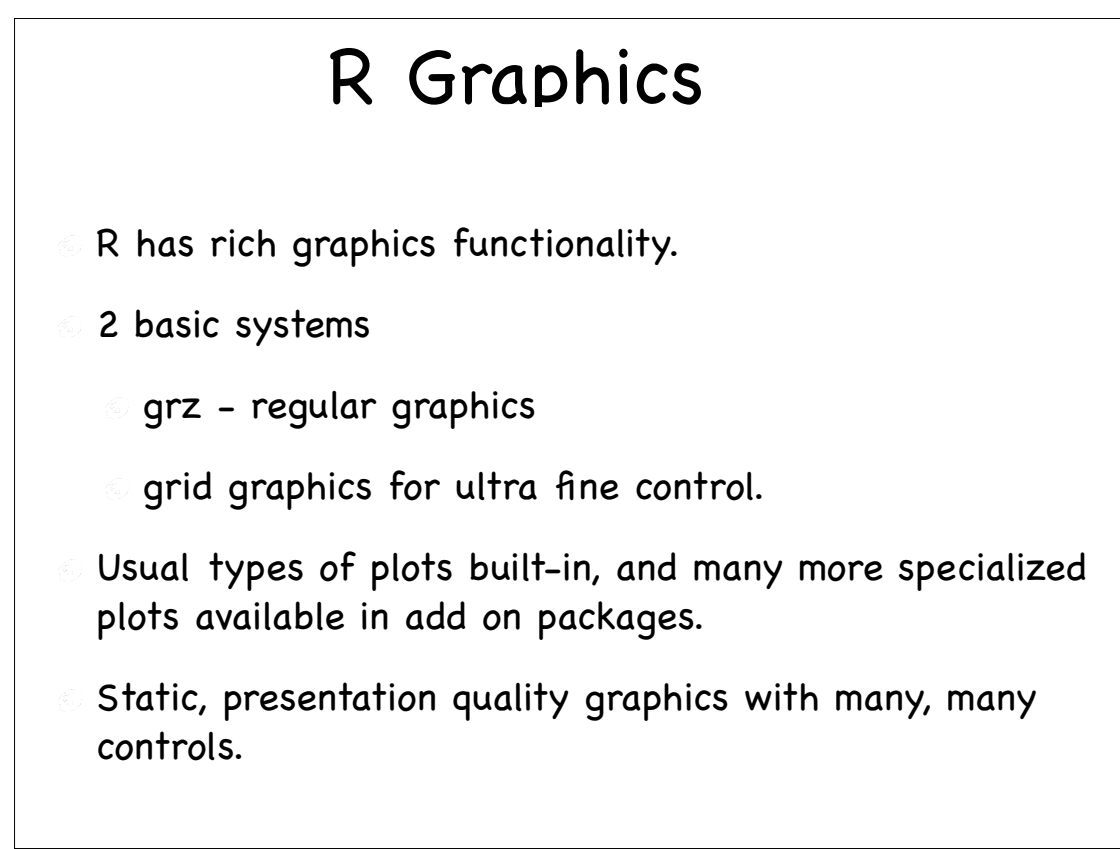

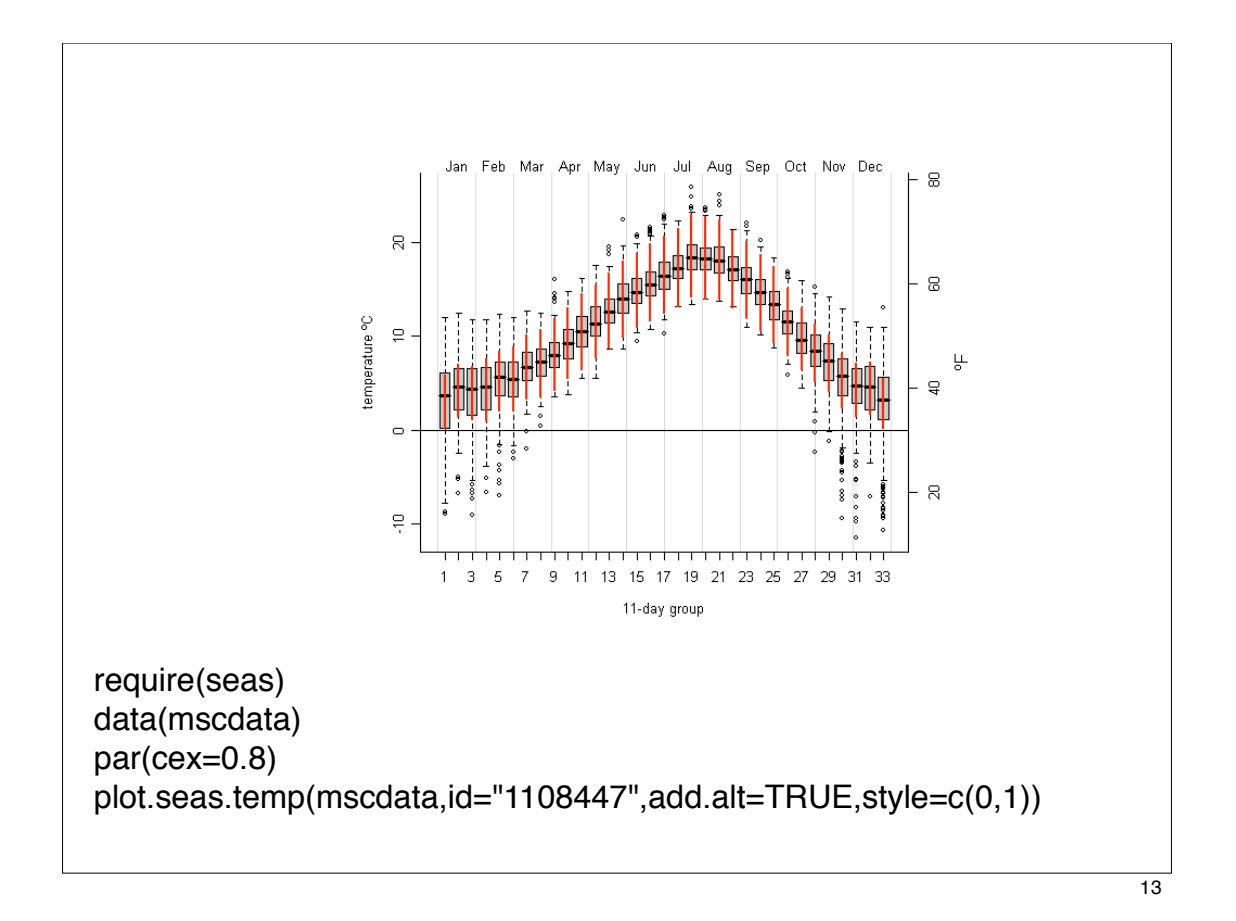

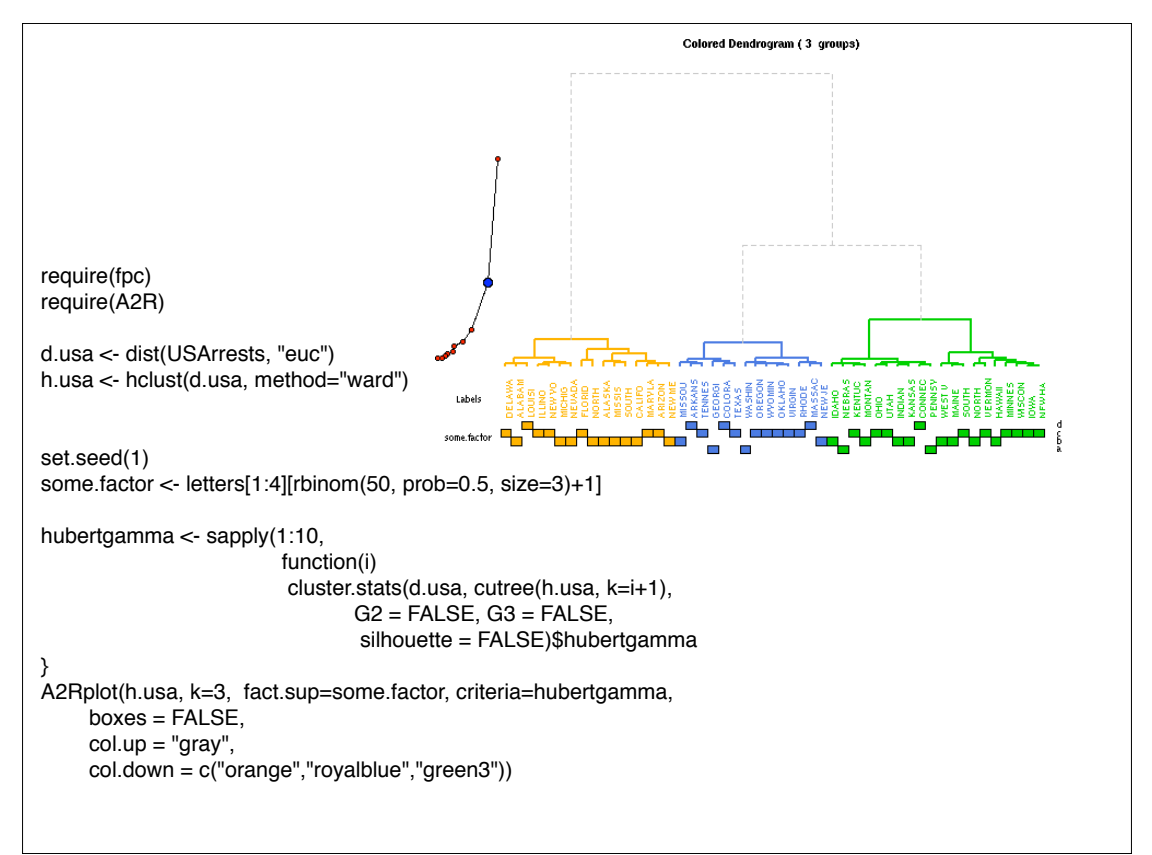

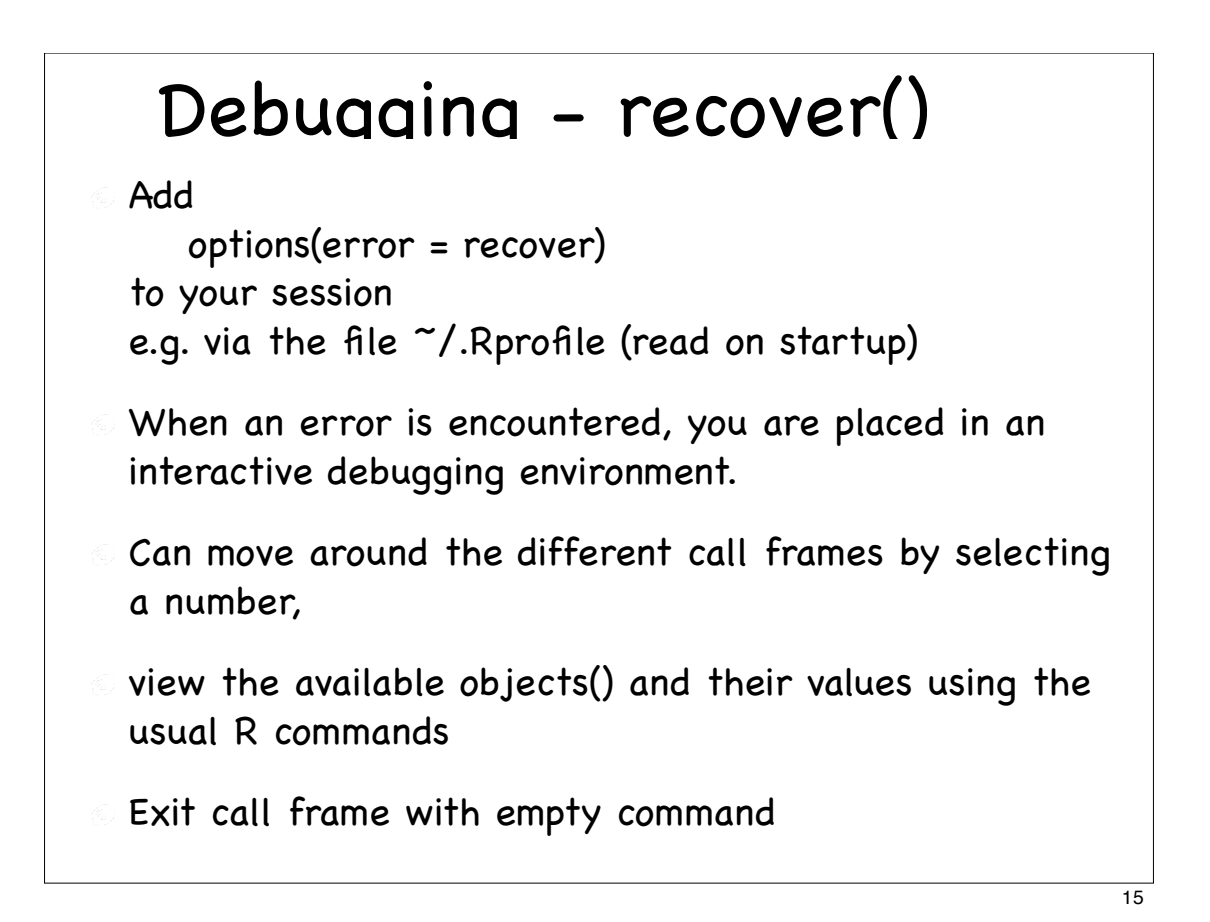

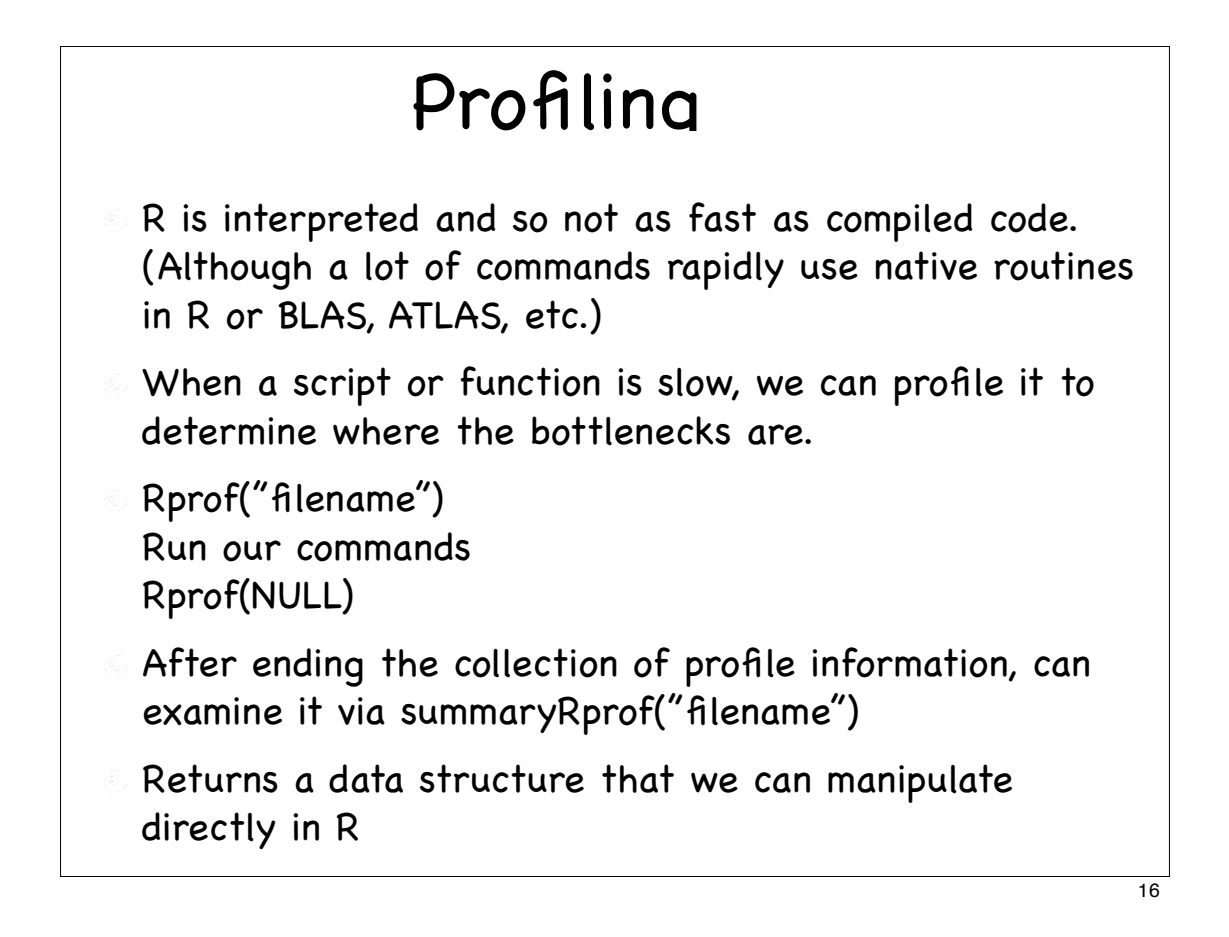

## High-level Languages

Compiled languages: C, C++, Objective C, Fortran.

- Java is compiled and runs on a Virtual Machine (VM)
- Both types of compiled languages require
	- explicit type specification.
	- $\odot$  application to be completed before running
	- recompilation before re-testing.

### Higher Level Languages

- Perl & Python
- General languages with an interpreter.
- Both are general purpose languages, but with no particular focus on
	- numerical computation,
	- **graphics.**
- Numerous add on modules, some of which are for numerical computation.
- Graphics is brought in via various different types of extensions.

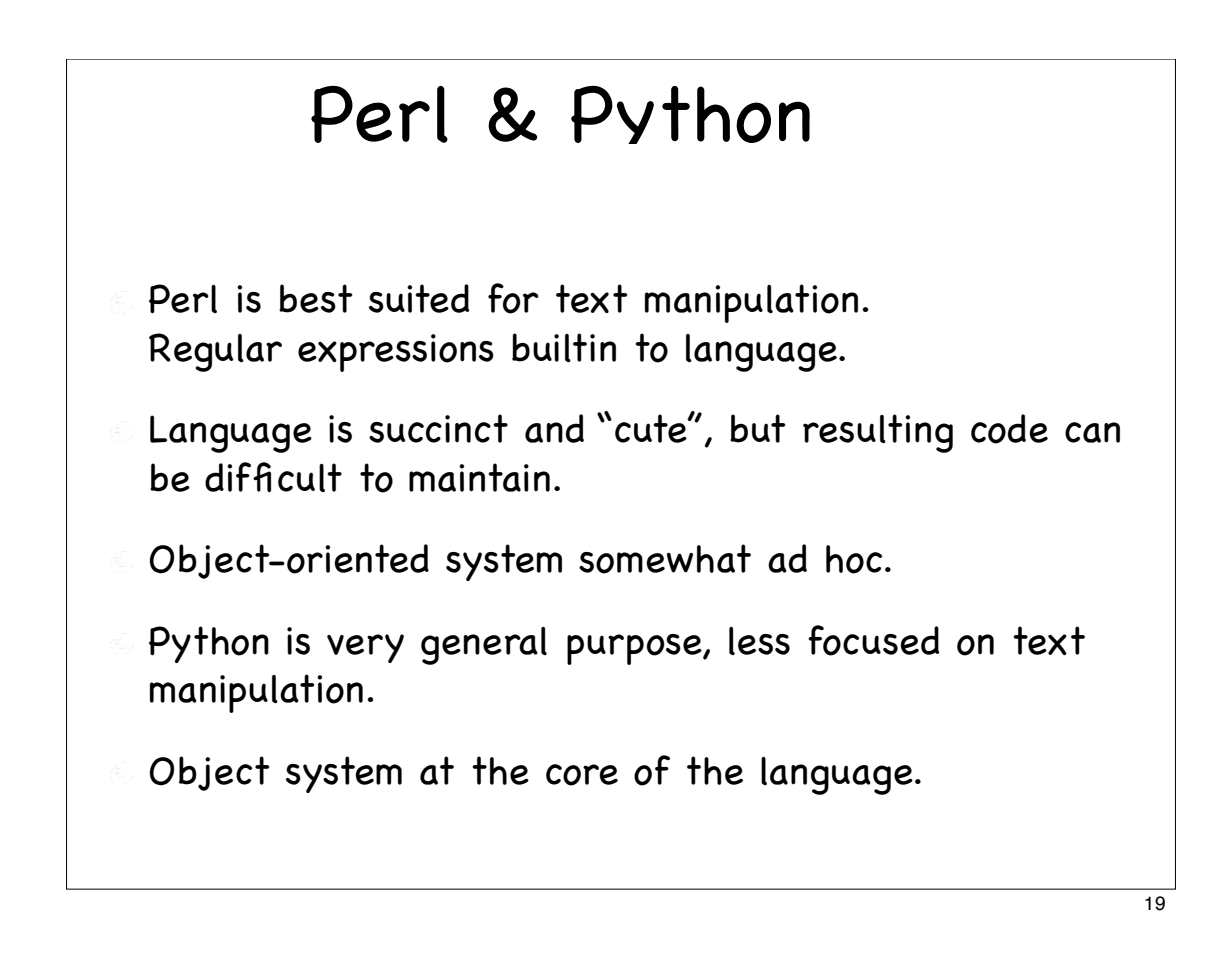

## R & Matlab

- S (R & S-Plus) is focused on statistics and data analysis.
- Matlab is focused more on engineering.
- The common intersection is linear algebra (matrices) and graphics.
- Both systems are general purpose programming languages and so can be "used" to do just about anything any other language can do.
- Both are vectorized and there is a benefit to using this.
- Both can readily integrate native/compiled code such as C & Fortran to make use of existing software and improve speed.

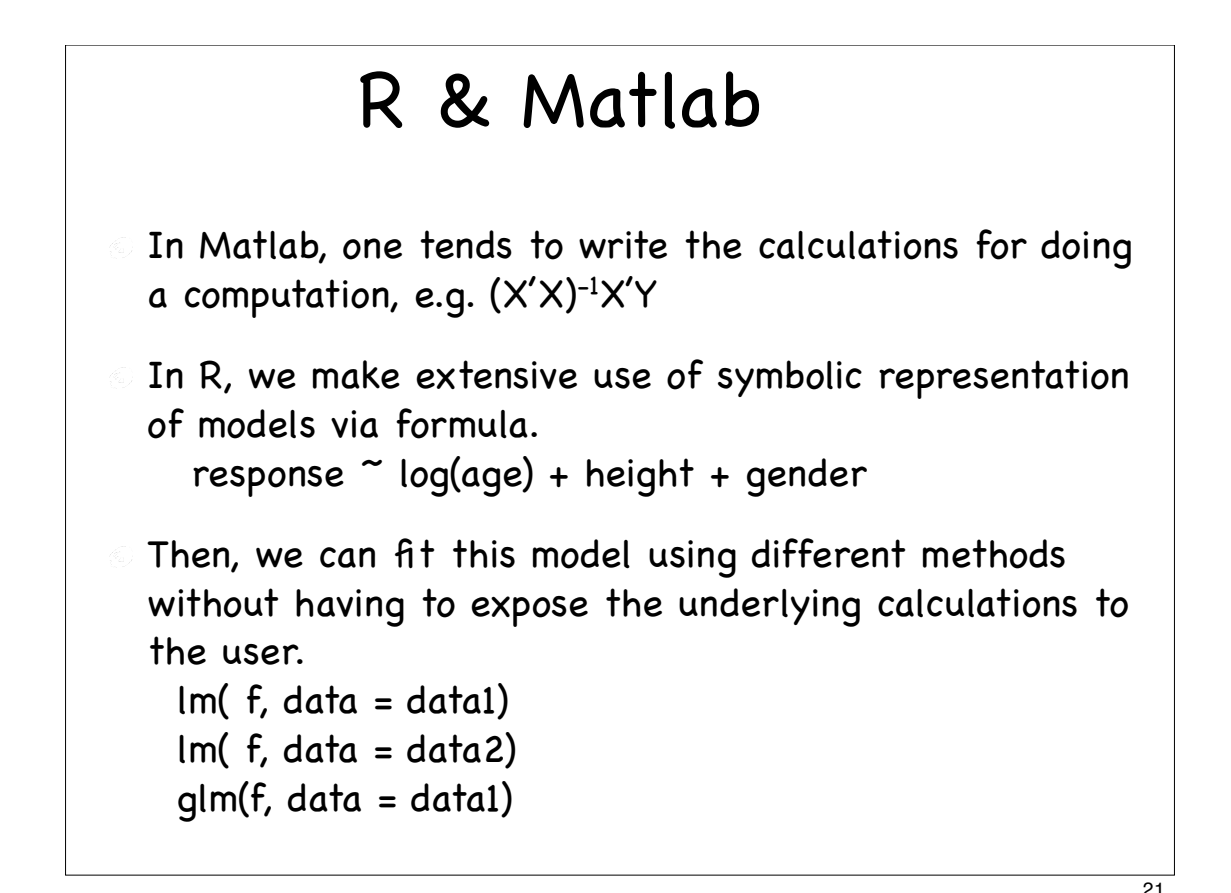

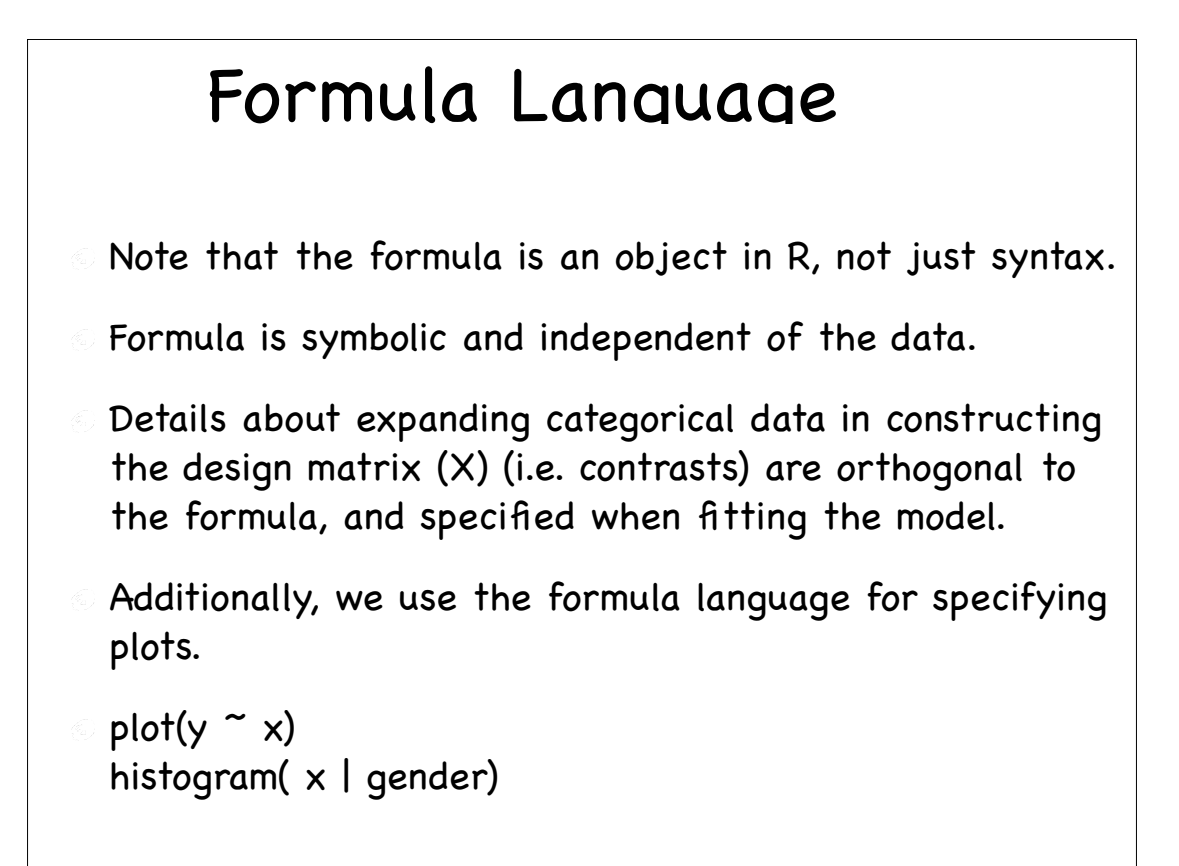

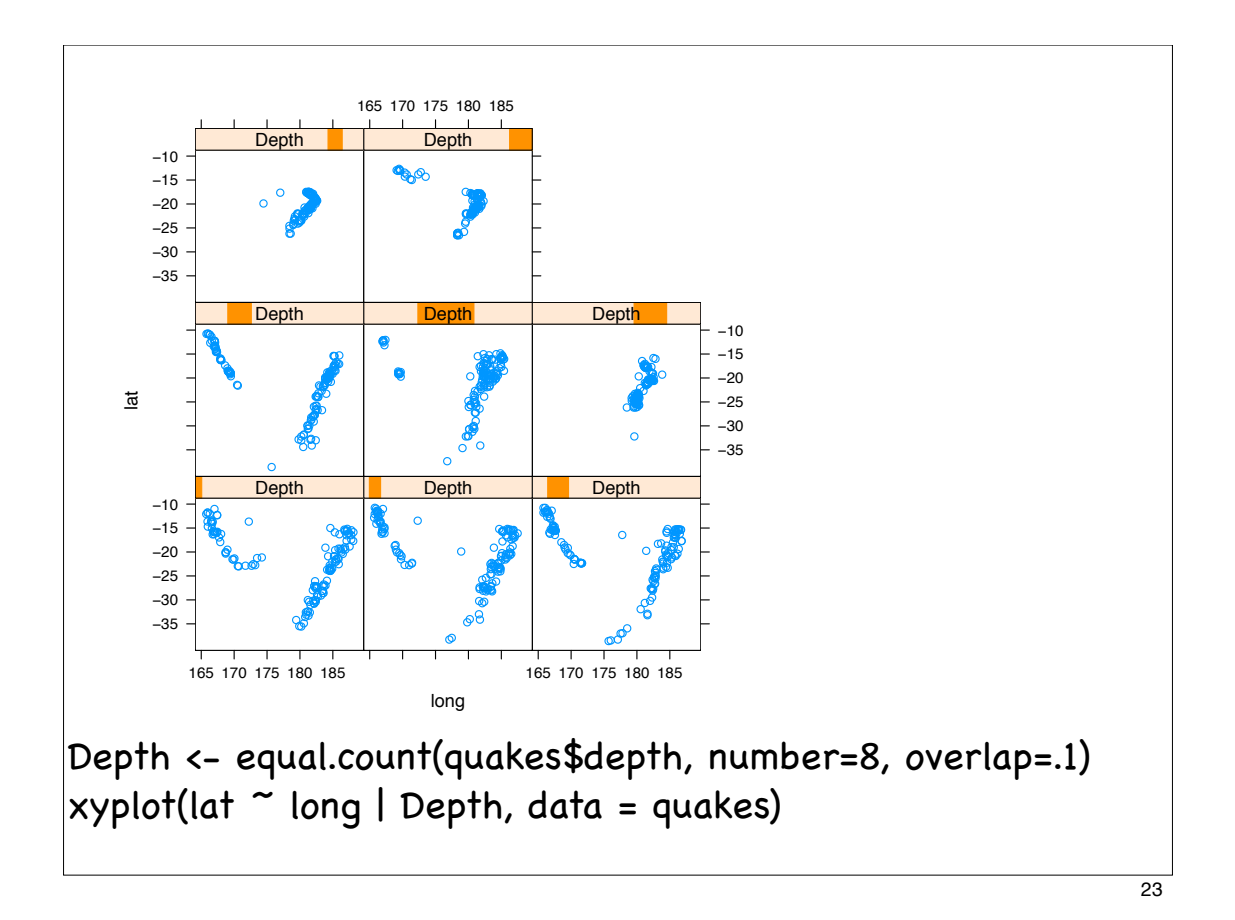

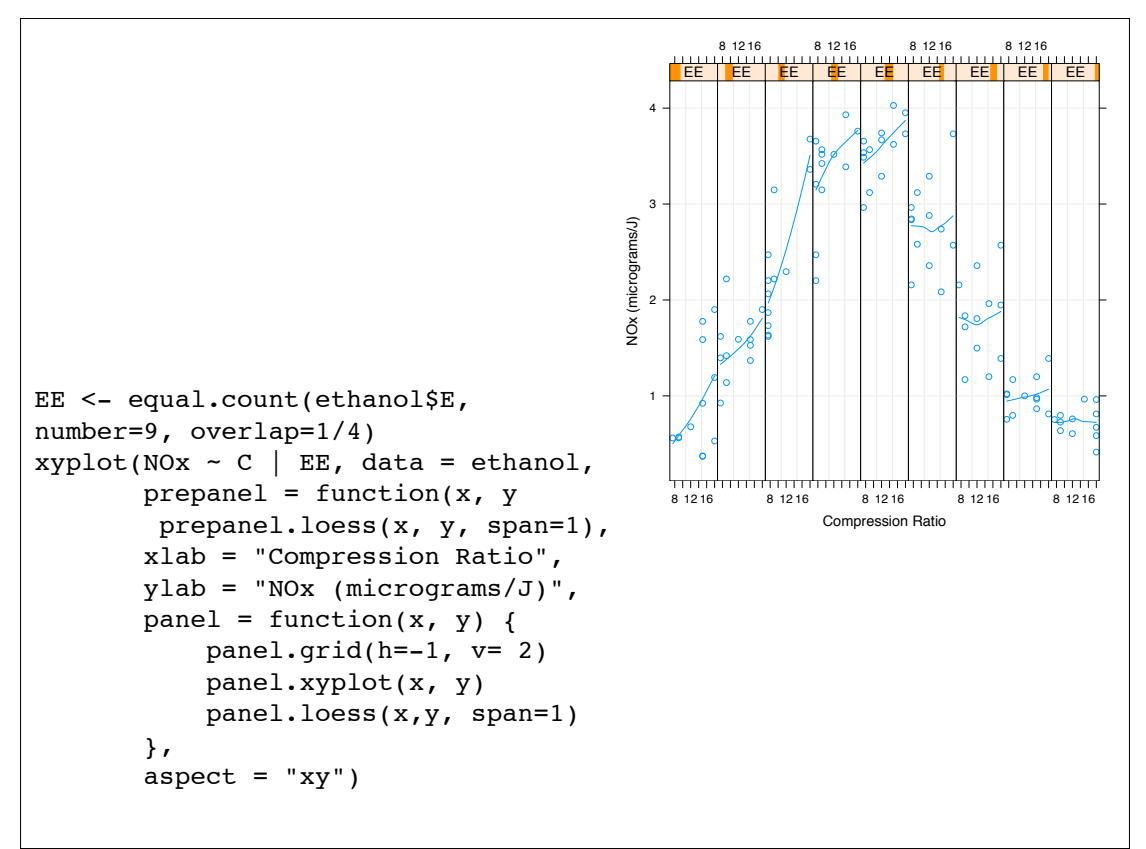

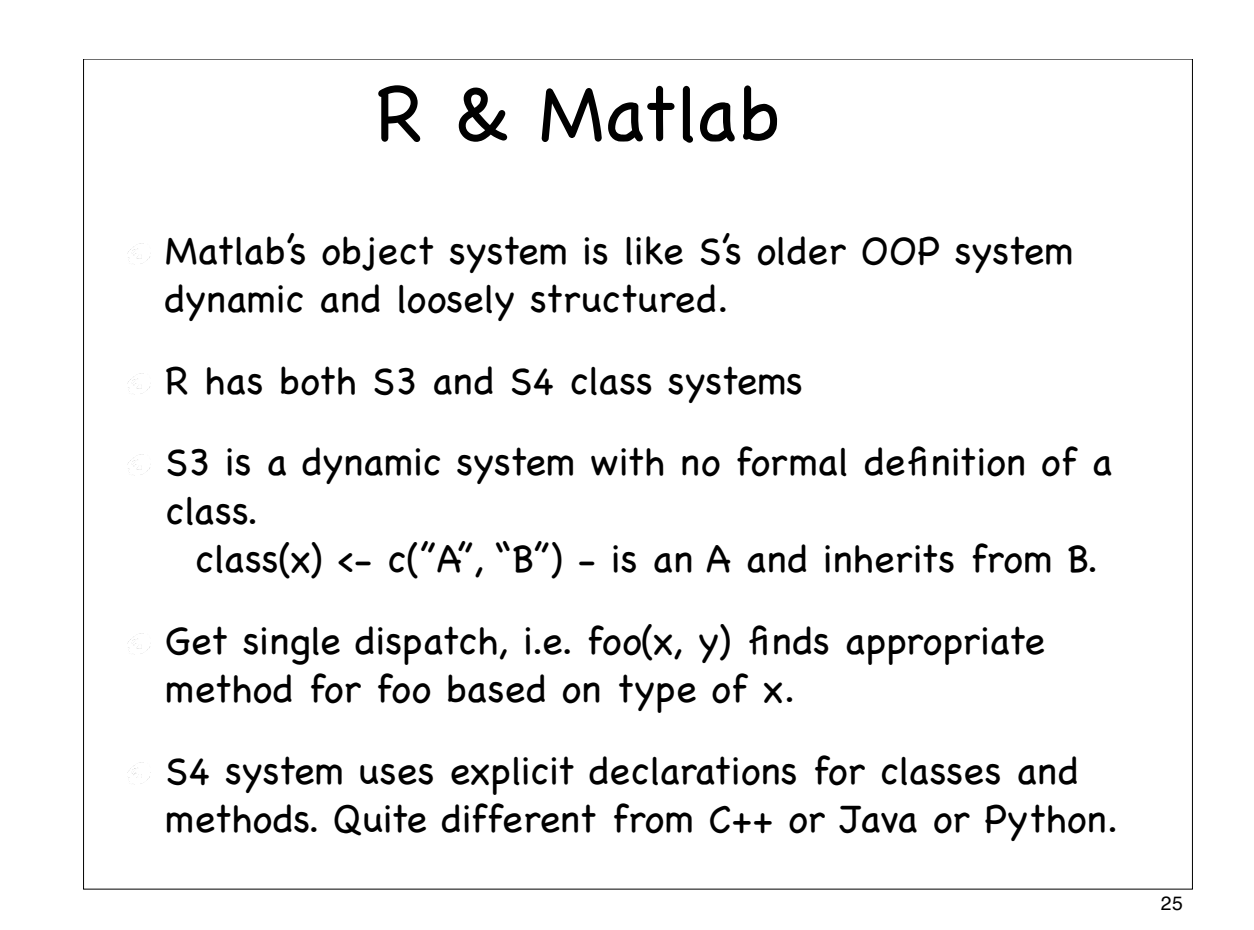

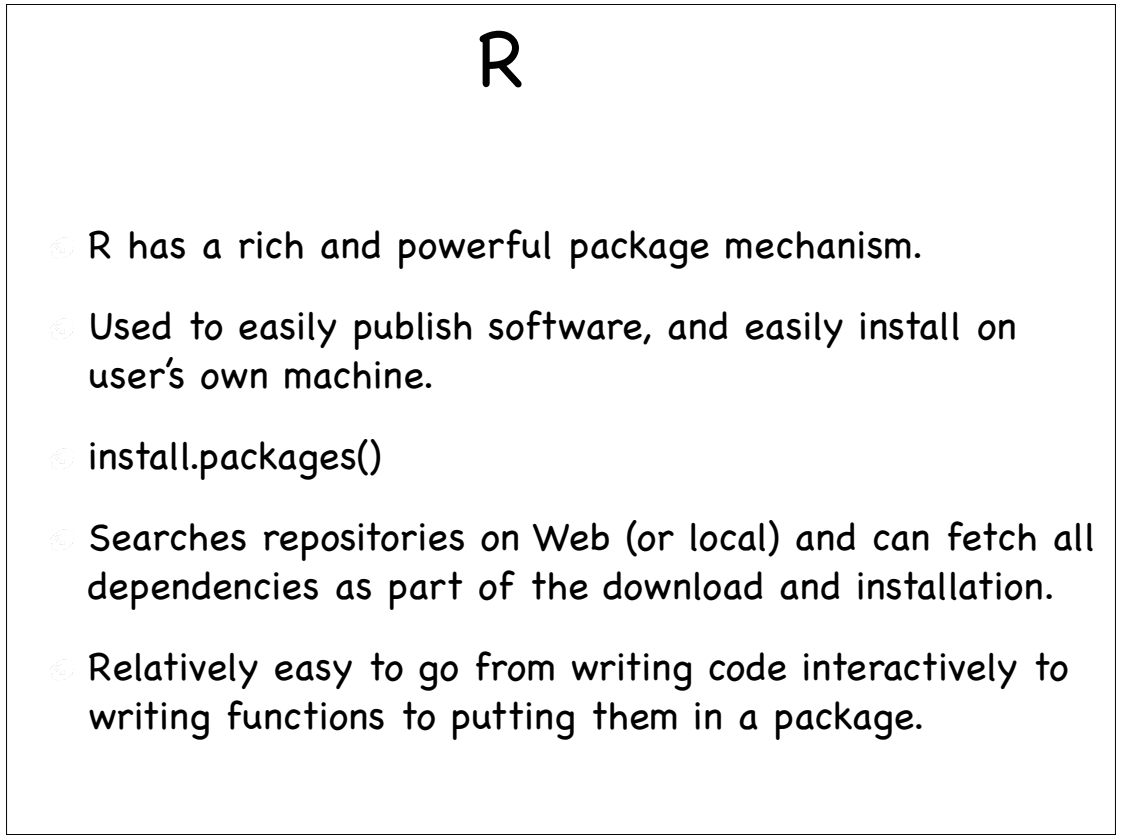

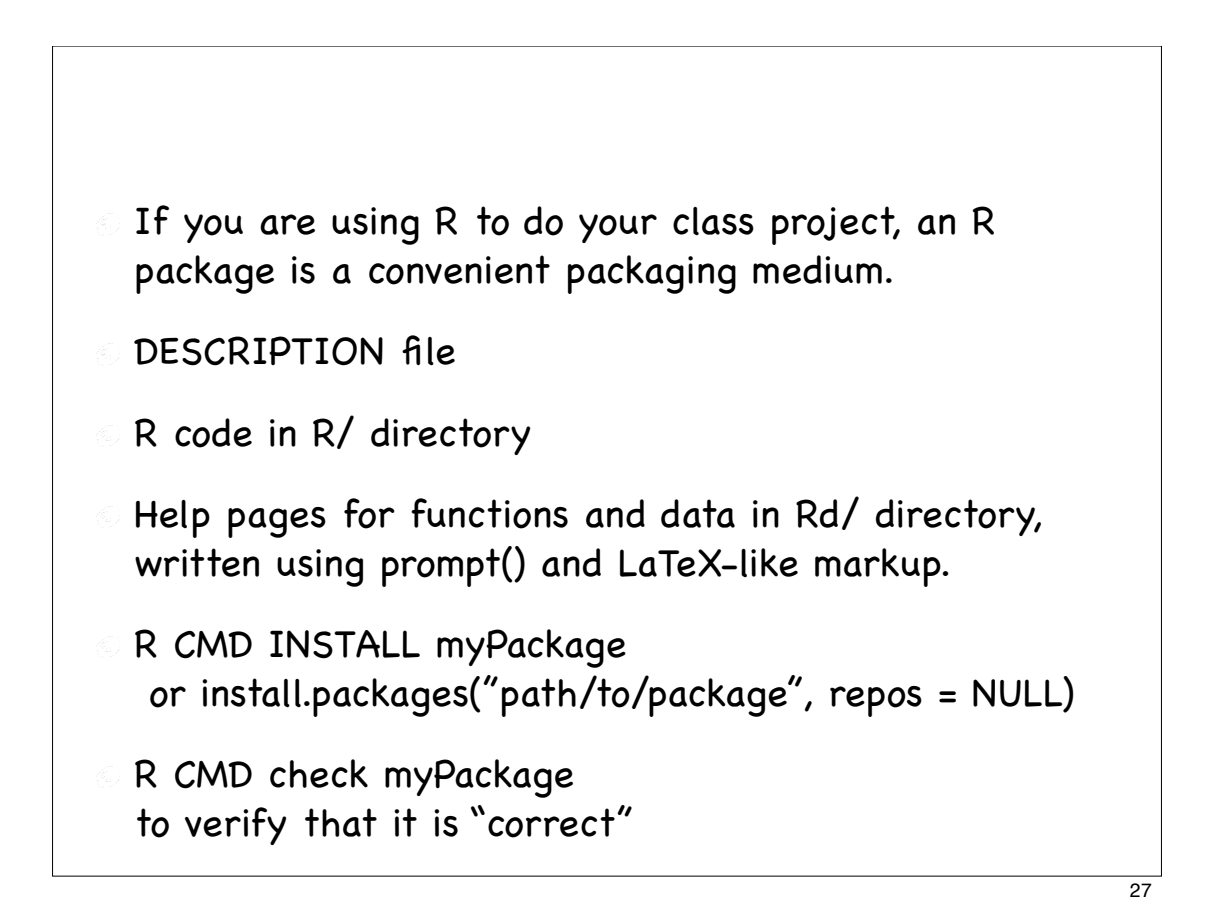

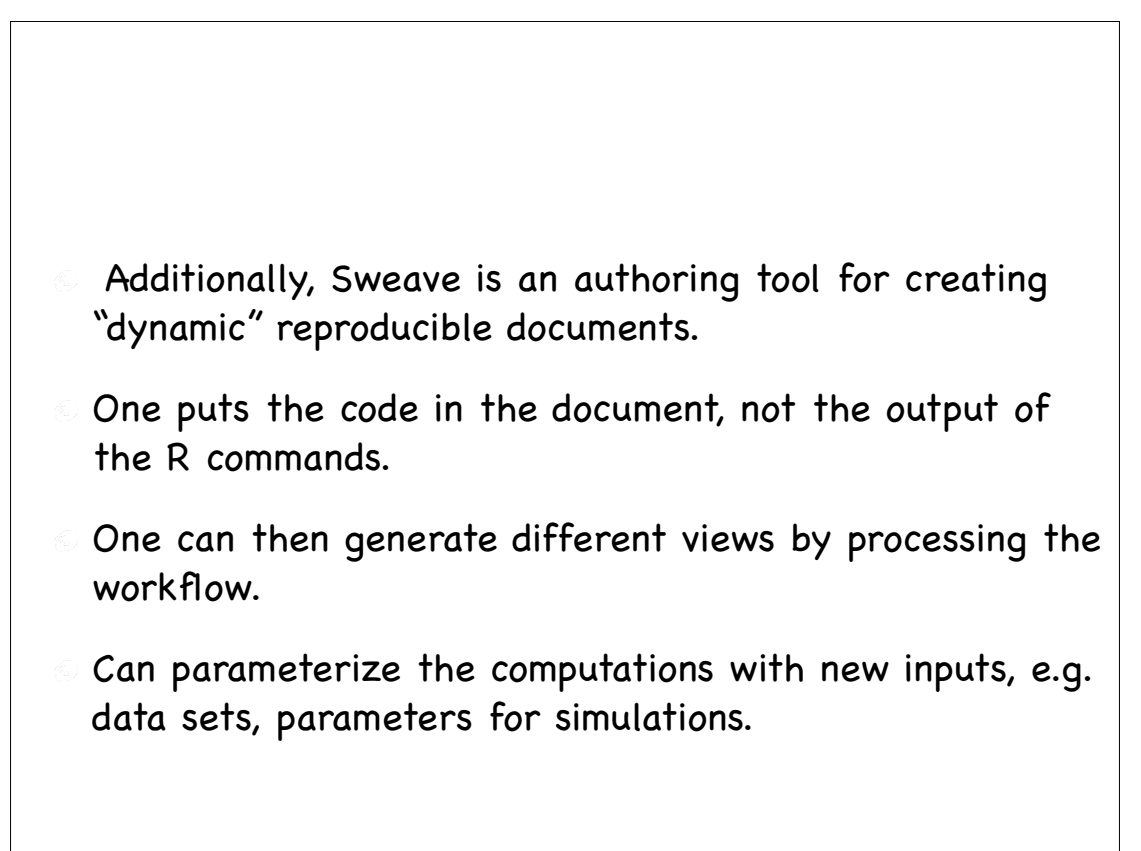

# Stat. Software for Graphs

- We'll look at software for working with graphs.
- **R** for creating, manipulating and applying algorithms to graphs

 graph and RBGL packages from BioConductor www.bioconductor.org

- Rgraphviz and GGobi and rggobi for displaying graphs.
- Rgraphviz is for "static" displays of graph structures.
- GGobi is for dynamic, interactive displays of data and graph structures, as well as data associated with graphs (i.e. on nodes and edges)

 $\overline{29}$ 

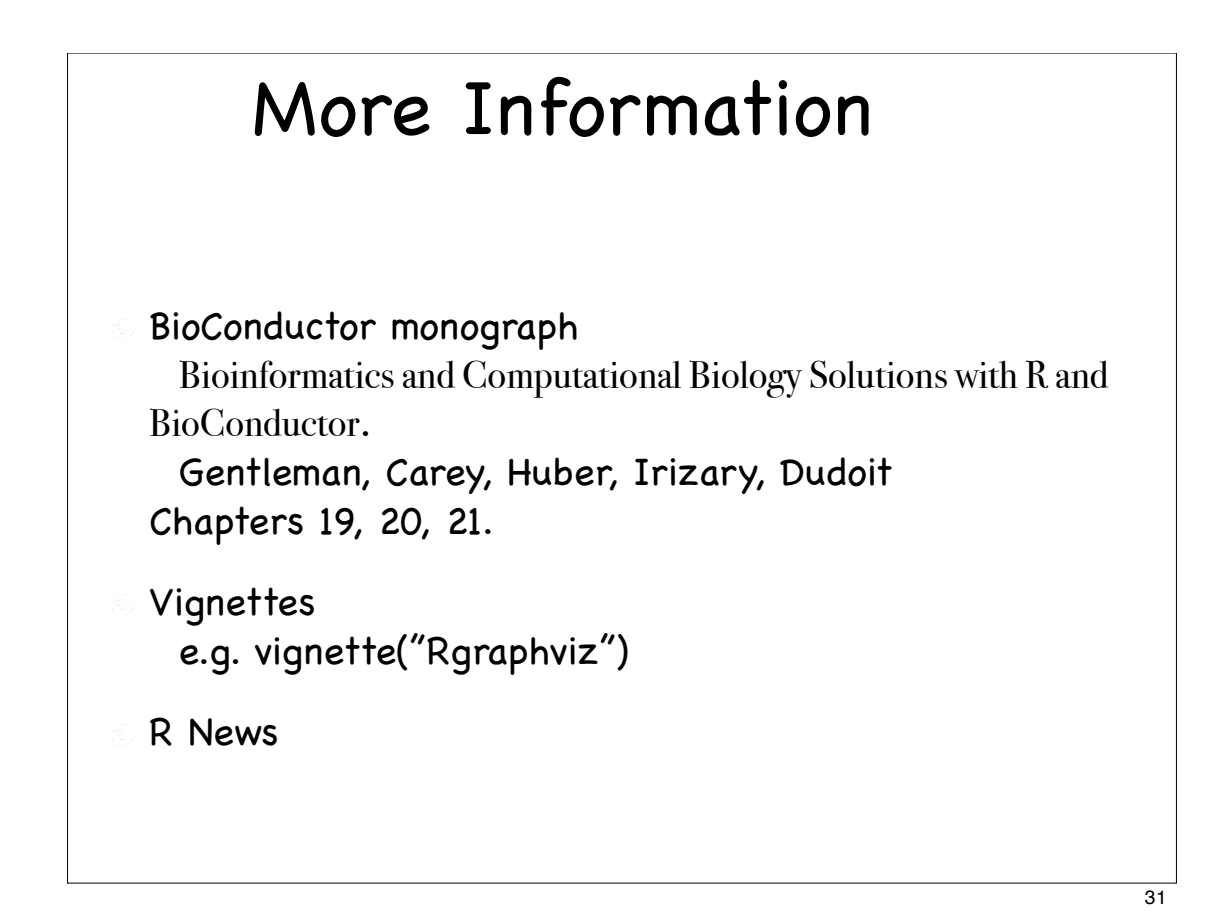

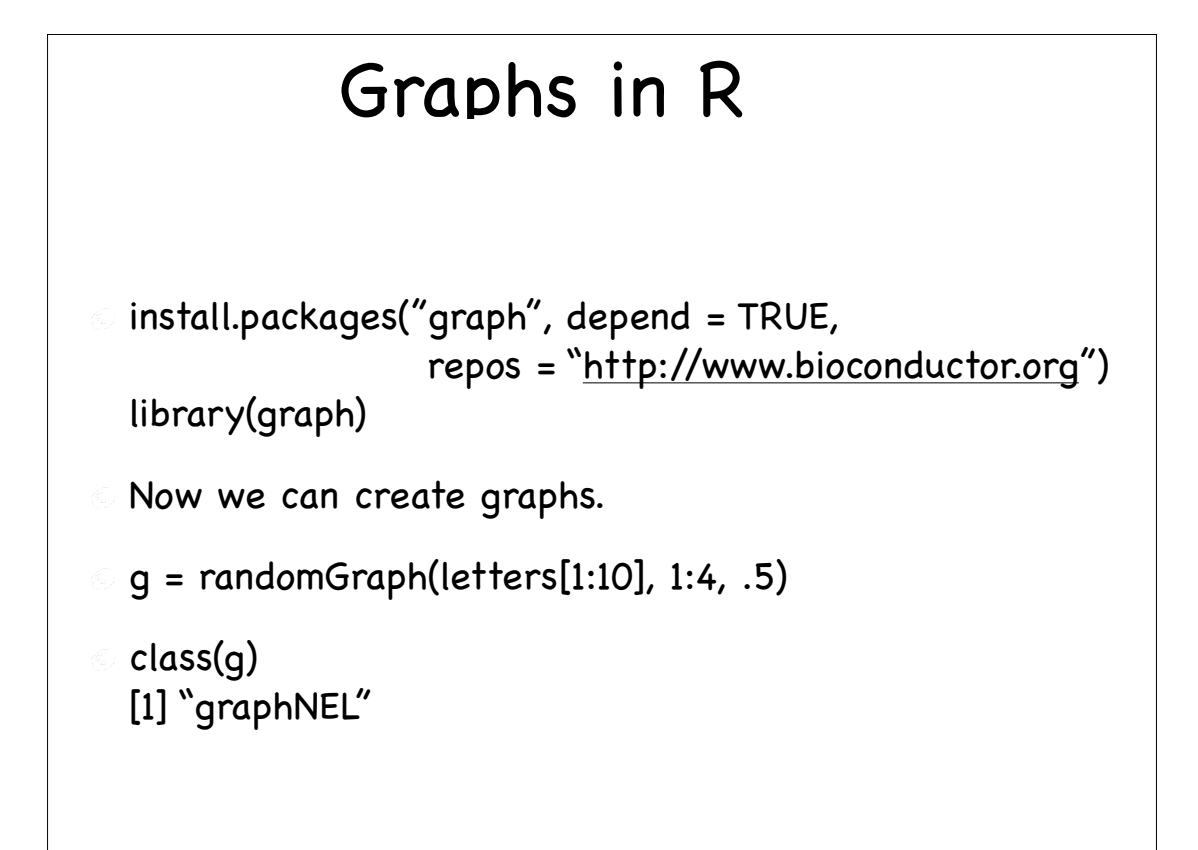

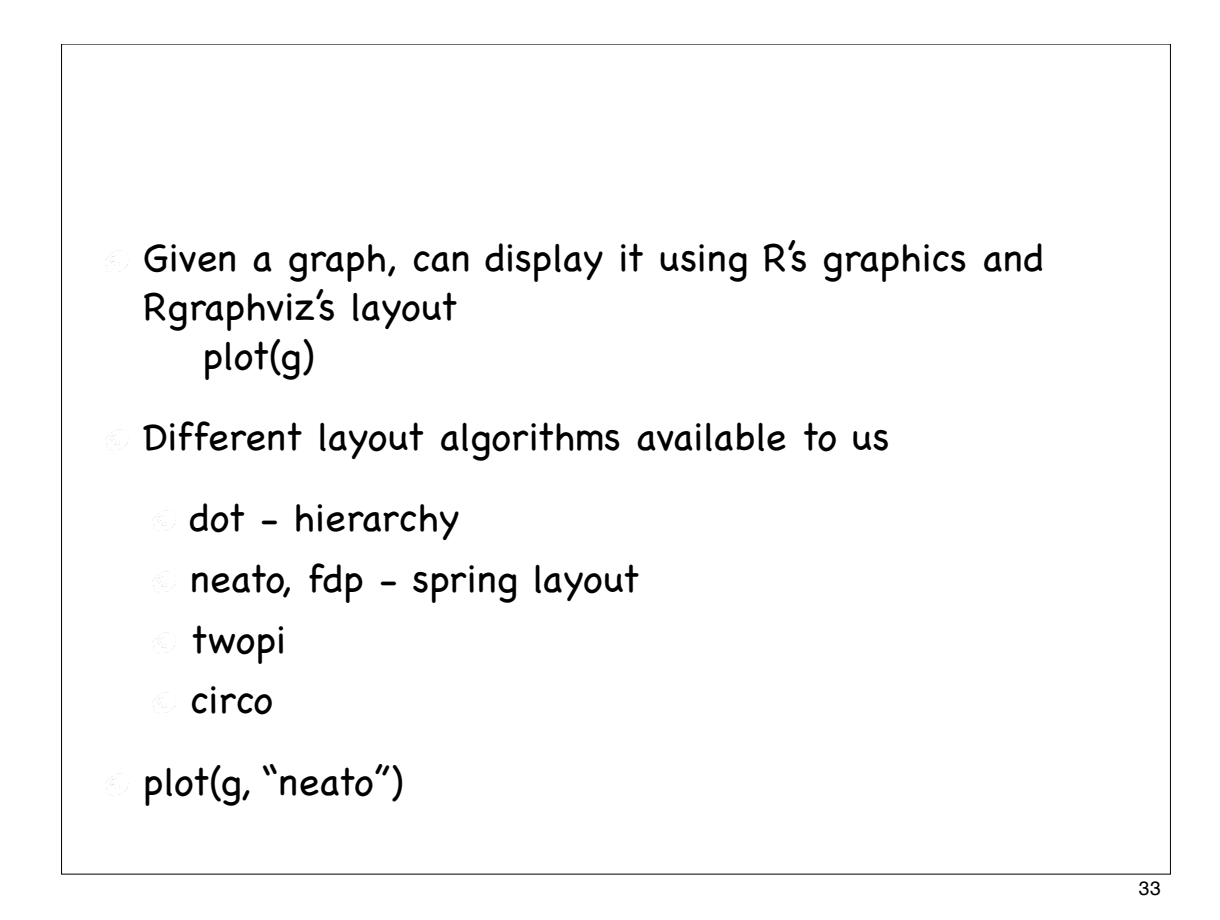

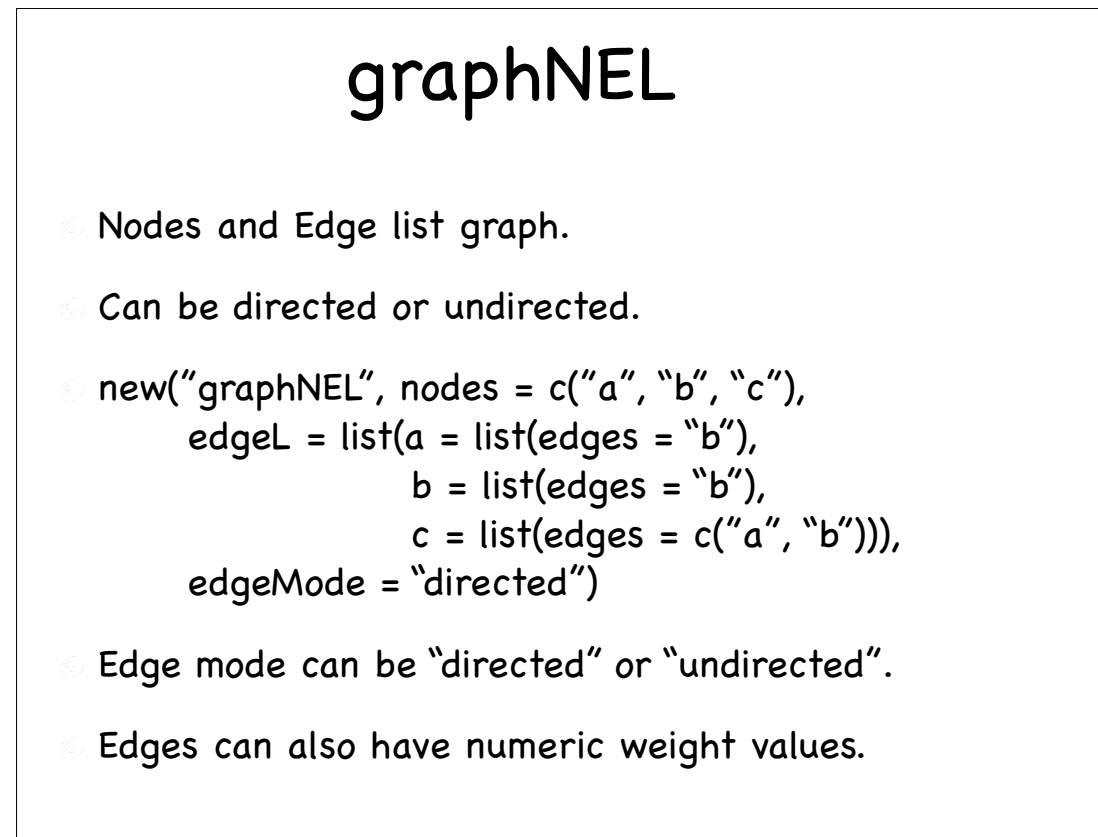

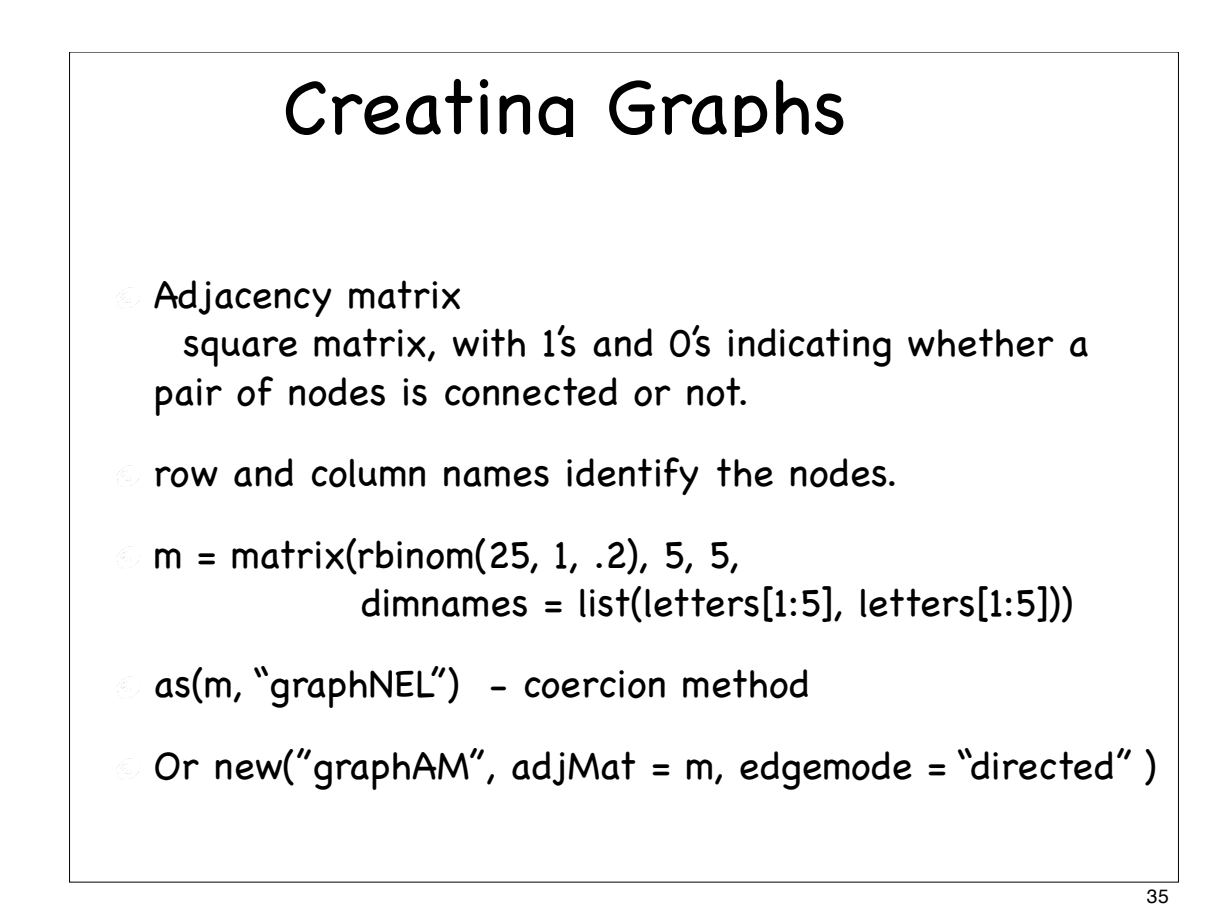

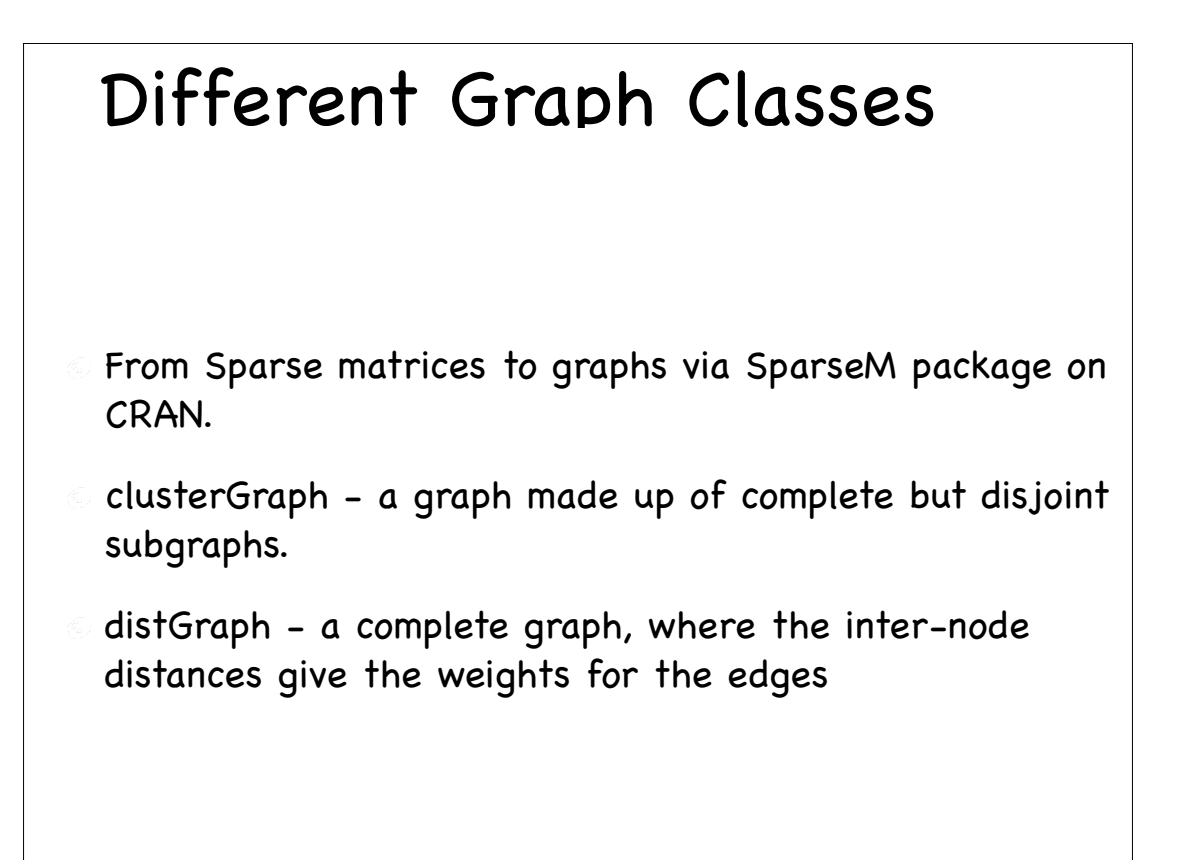

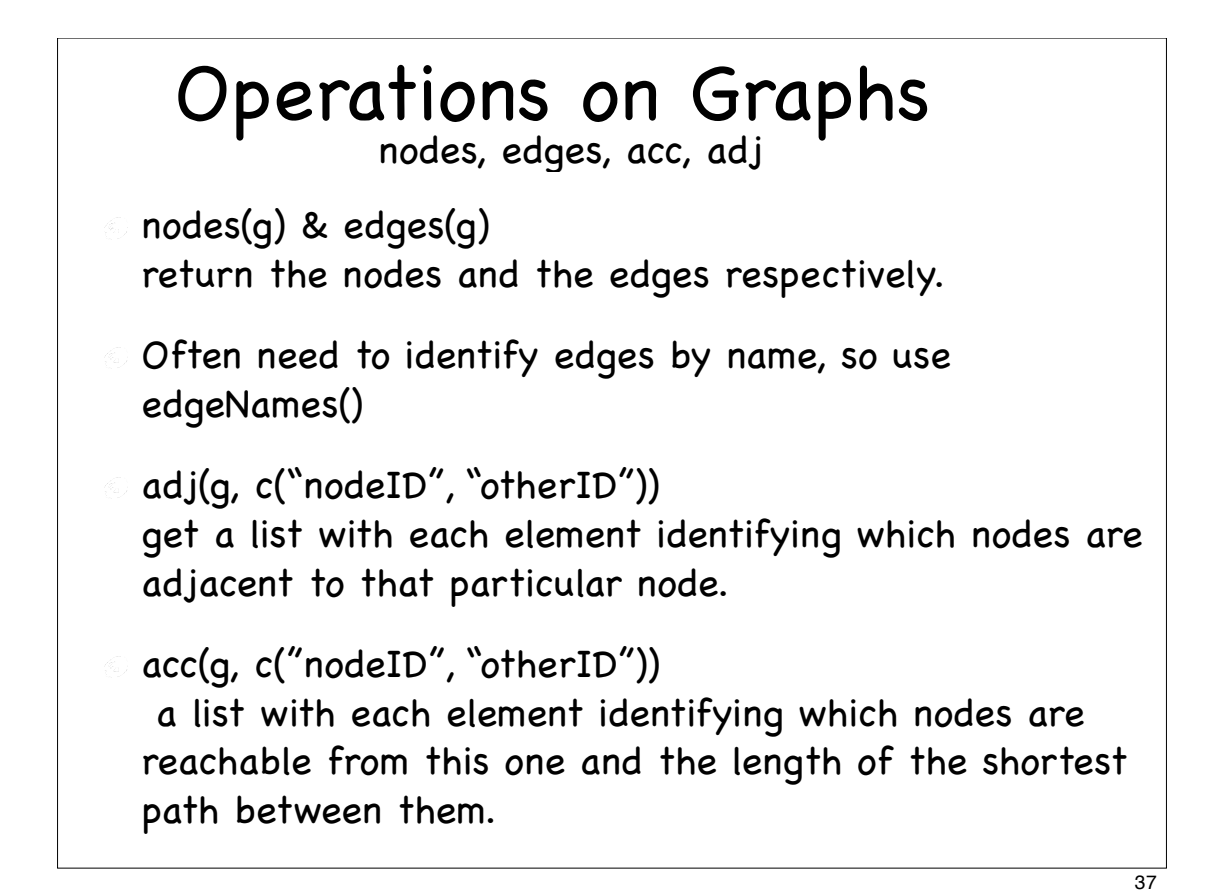

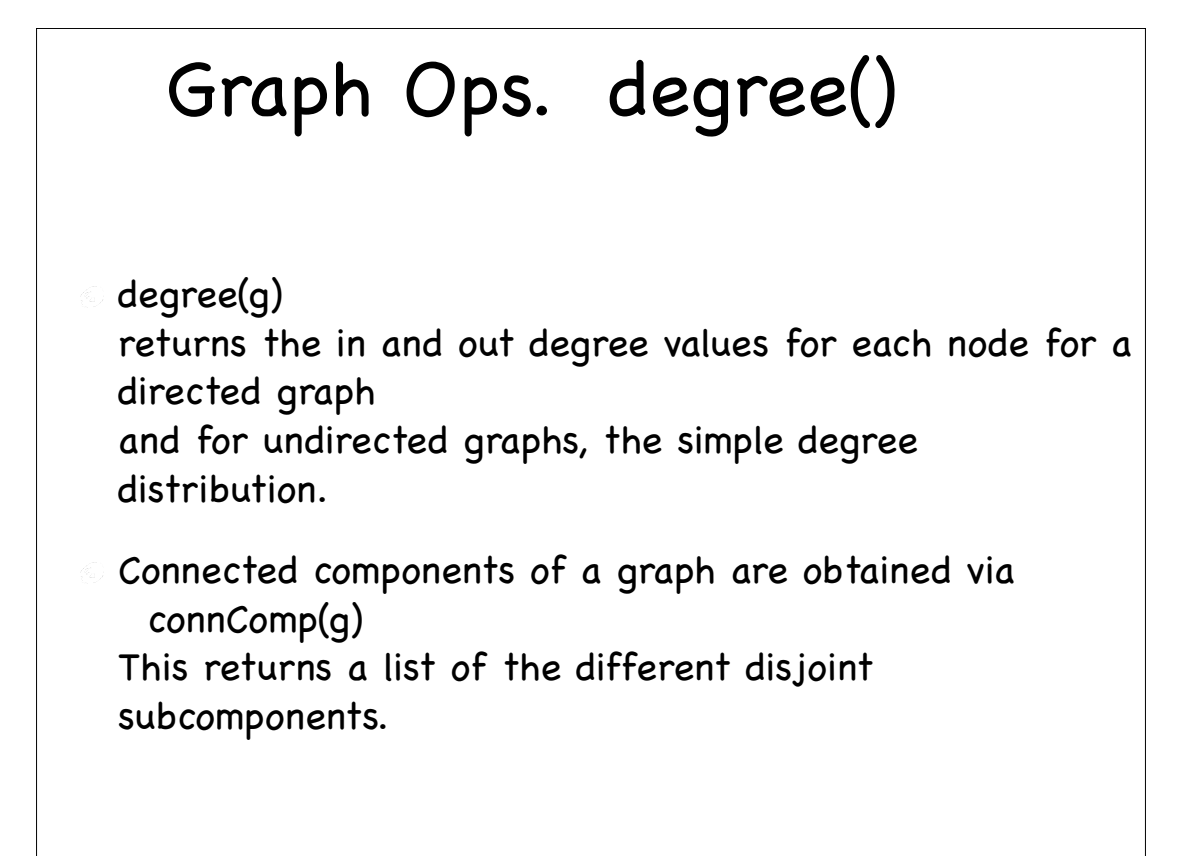

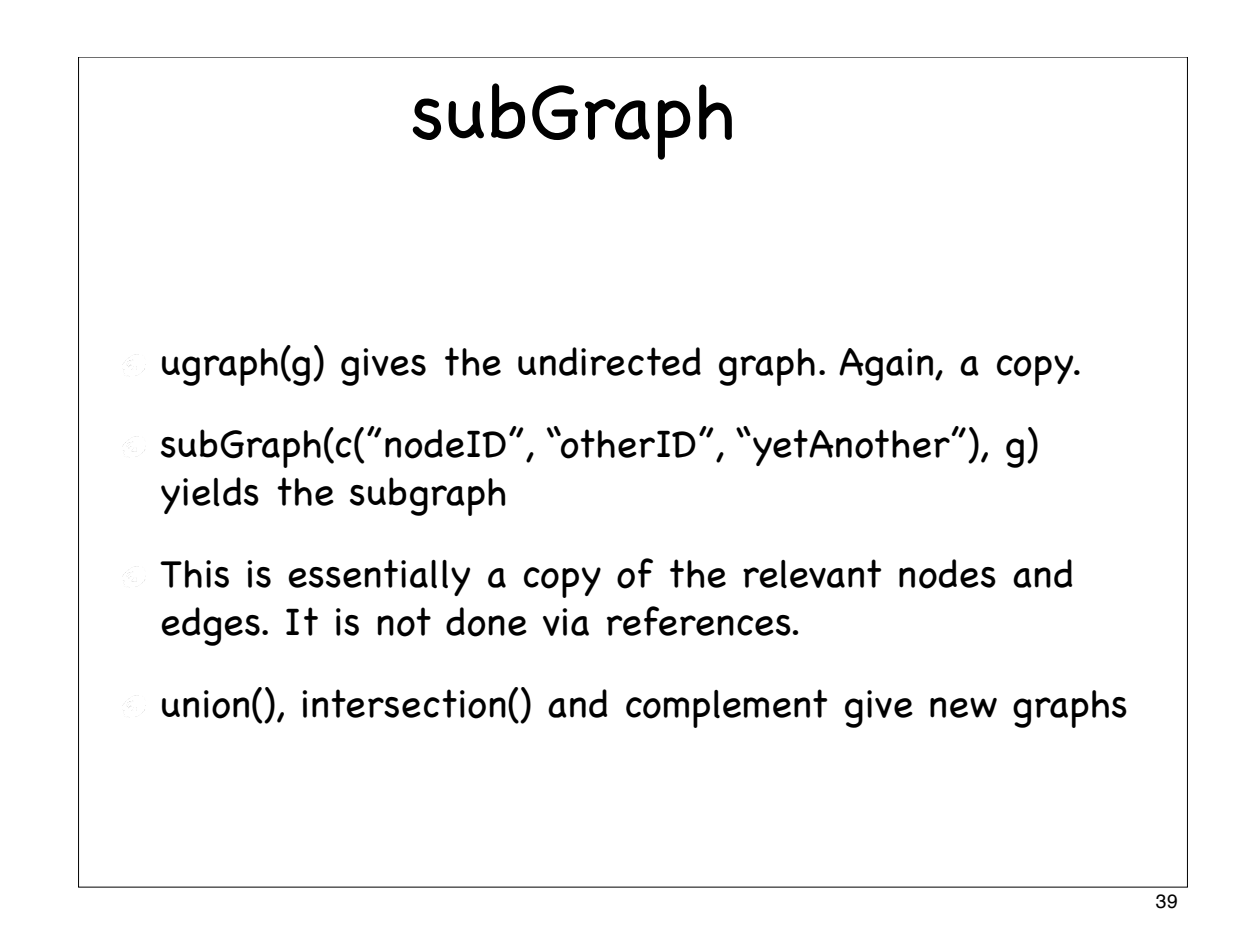

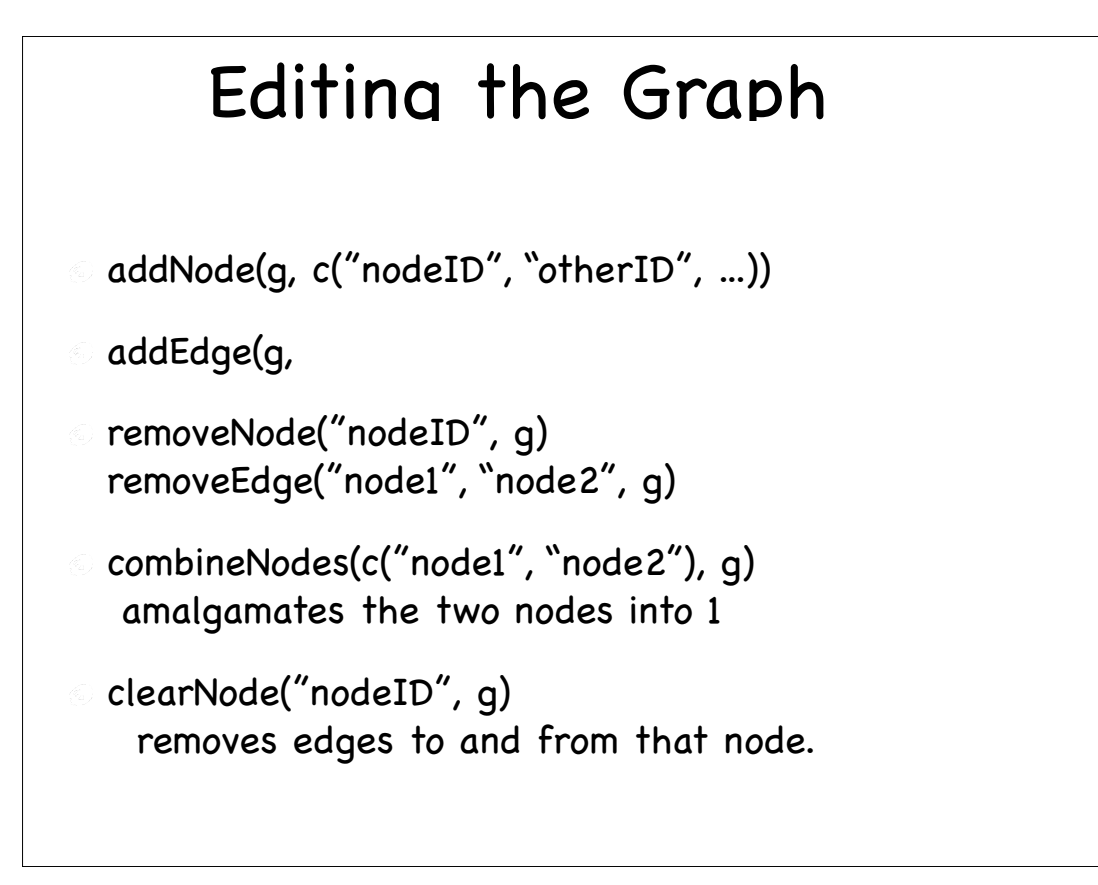

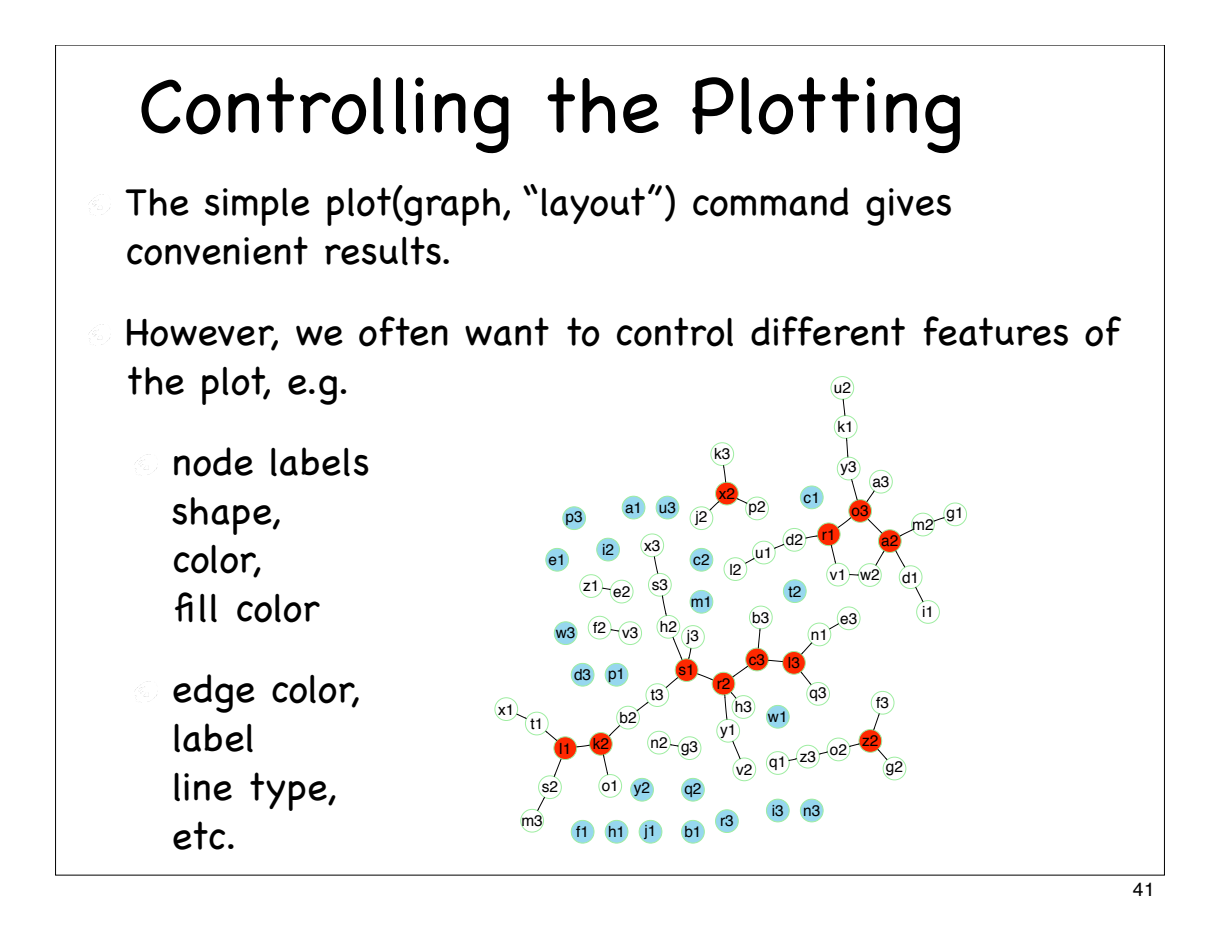

```
myNodes = as.character(outer(letters, 1:3, paste, sep = ""))
ga = randomEGraph(myNodes, edges = 50)
plot(ga, "neato")
# Create a character vector with value "red"
# and names identifying the nodes with degree >= 3
hiNodes = nodes(ga)[degree(ga) \ge 3]cols = structure(rep("red", length(hiNodes)),
                 names = hiNodes)lowNodes = nodes(qa)[degree(qa) == 0]lowNodes = structure(rep("skyblue", length(lowNodes)),
          names = lowNodes)
plot(ga, "neato", cex = .2,
      attrs = list(node = list(color = "lightgreen")),
       nodeAttrs = list(fillcolor = c(cols, lowNodes)))
```
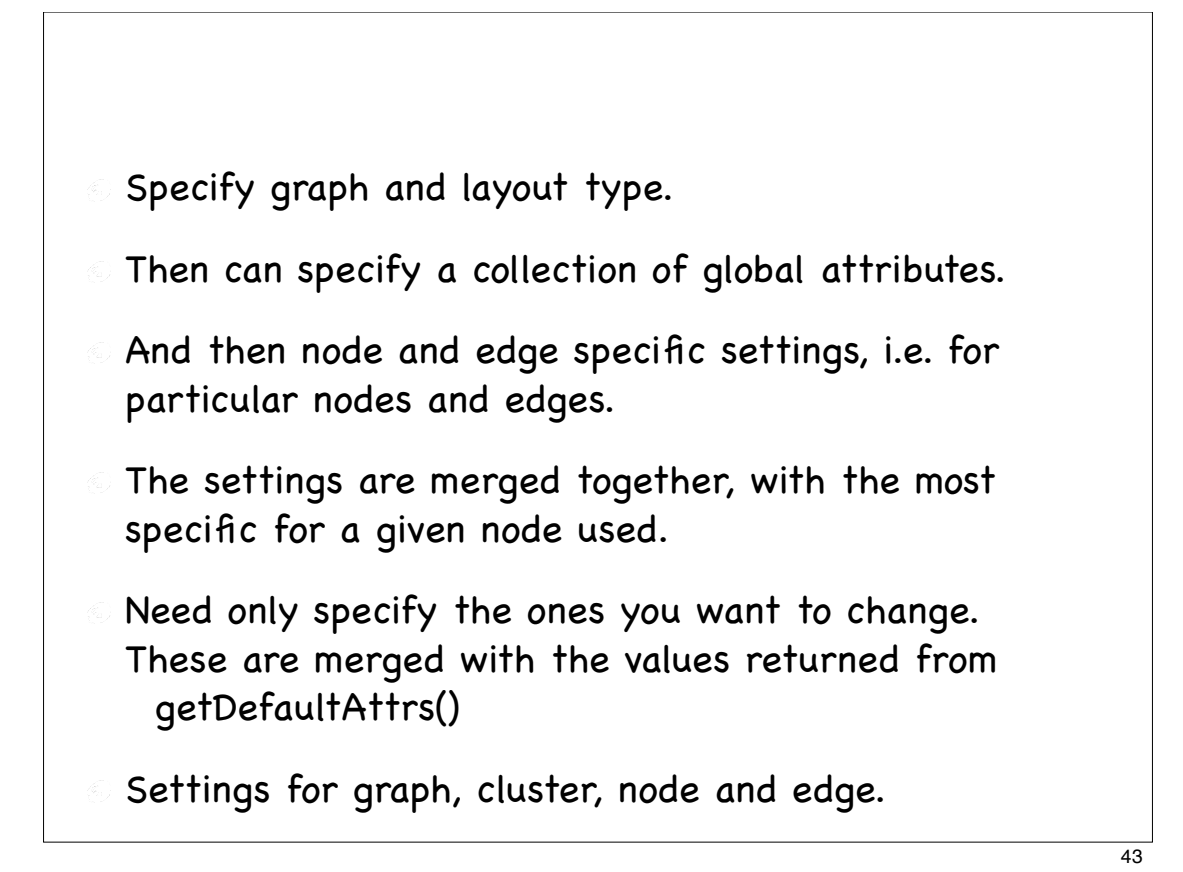

\n- Use getDefaultAttrs() to find out what attributes may be set for the different levels.
\n- For edges, need to identify the edge for which a setting is intended.
\n- Use edge name, in form "src"dest"
\n- e.g. 
$$
plot(g, edgeAttrs = list(label = c("a"b" = "ssh"), col = c("a"b" = "red"))
$$
\n

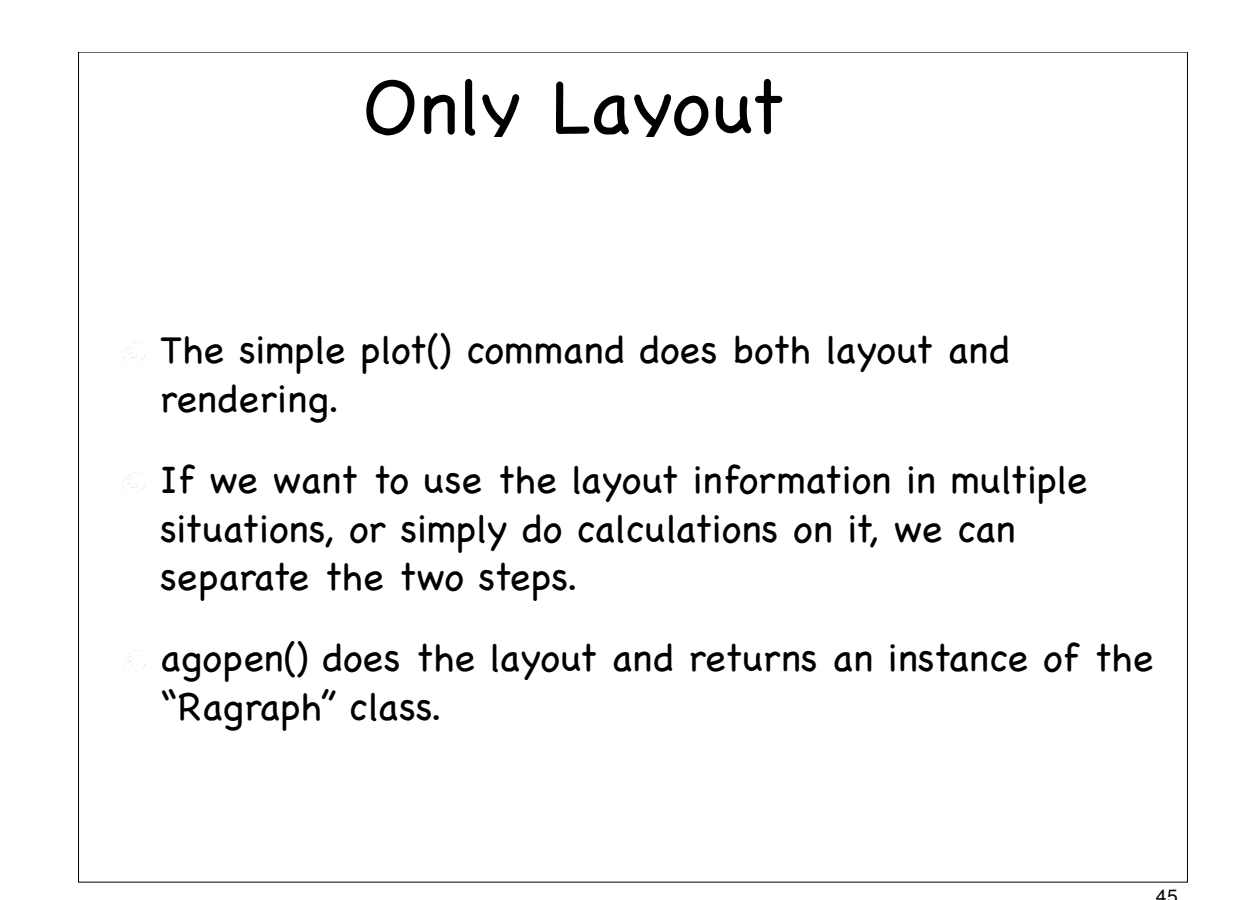

### Accessing the Layout

- $\textcircled{1}$  = agopen(g, layoutType = "neato", name = "") plot(l)
- Can also do the plotting ourselves using R's own graphics tools.
- The layout object has lists of nodes and edges and we can access these via AgNode() and AgEdge().
- Can then get the center of each nodes, get its coordinates, etc.
- This allows us then to entirely control what is drawn, delegating graphviz to layout, and R's graphics to high quality rendering in different formats.

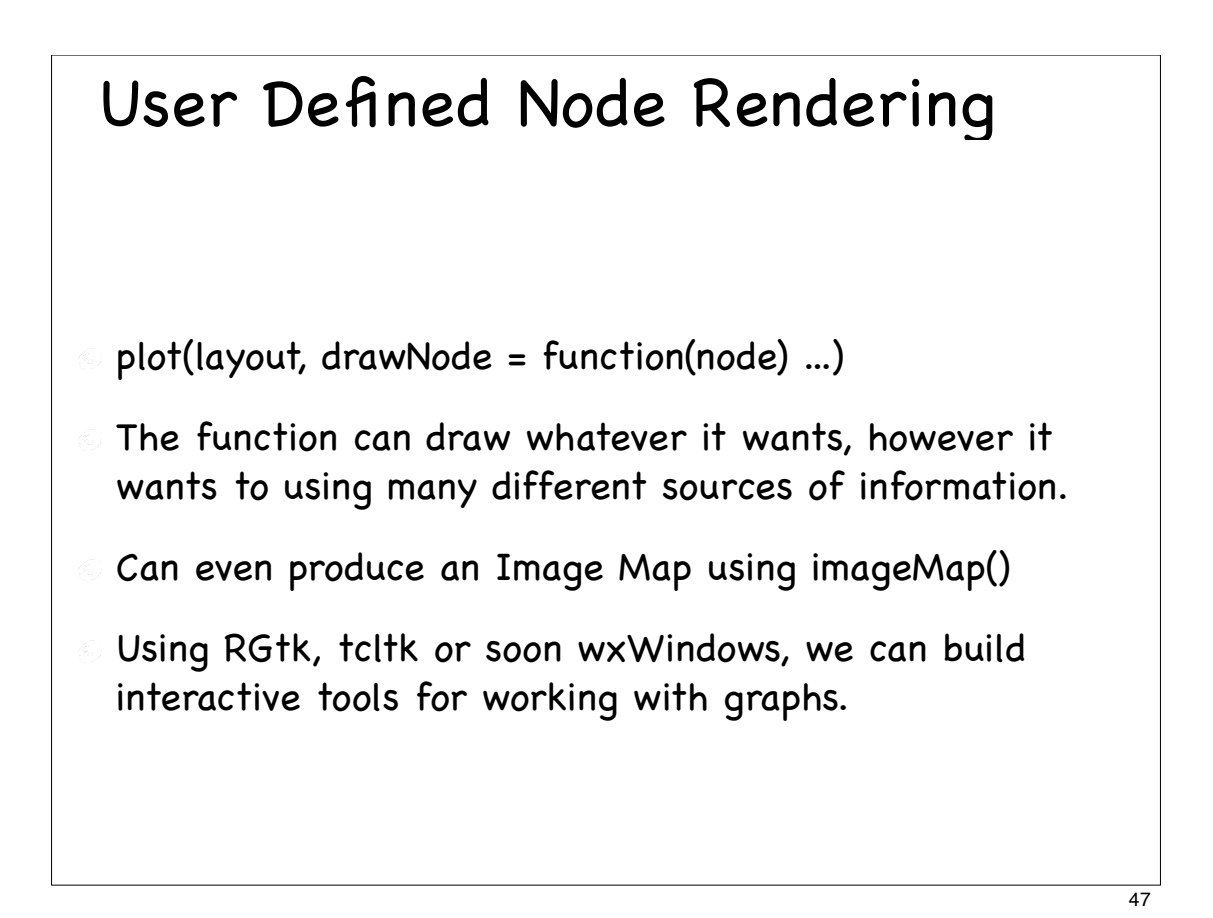

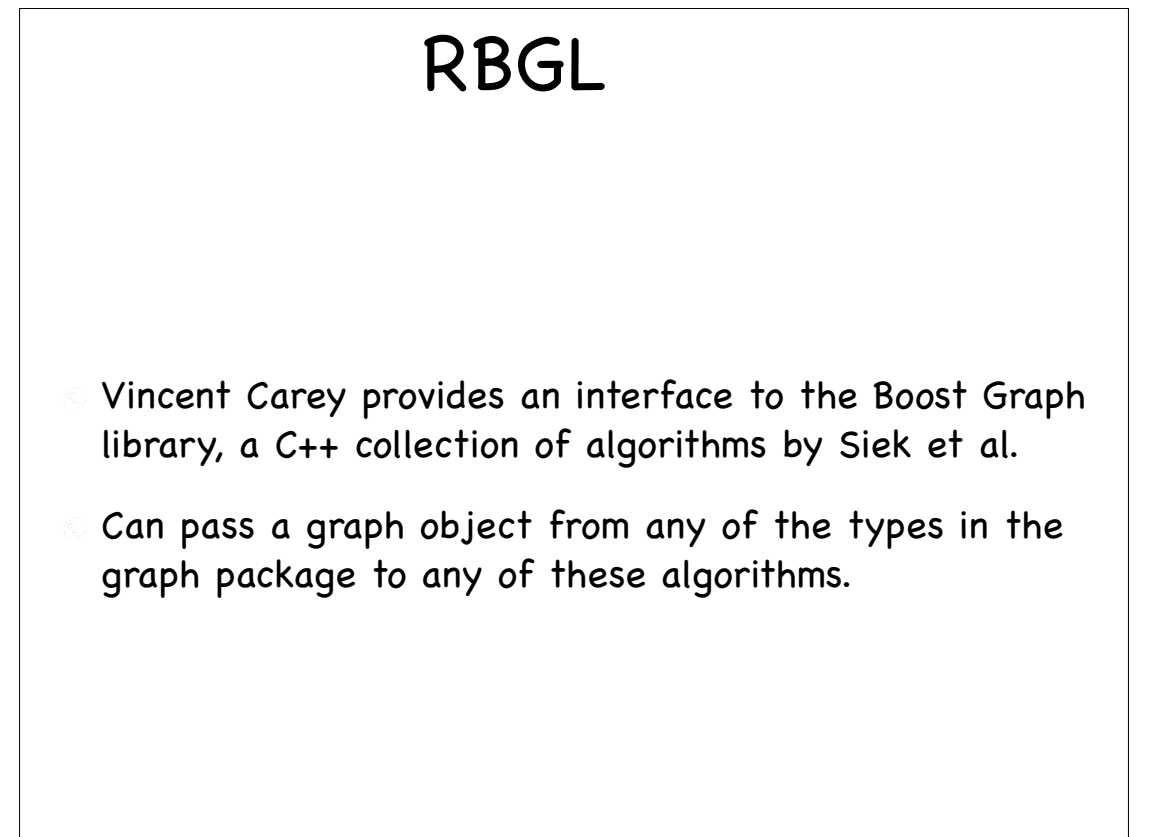

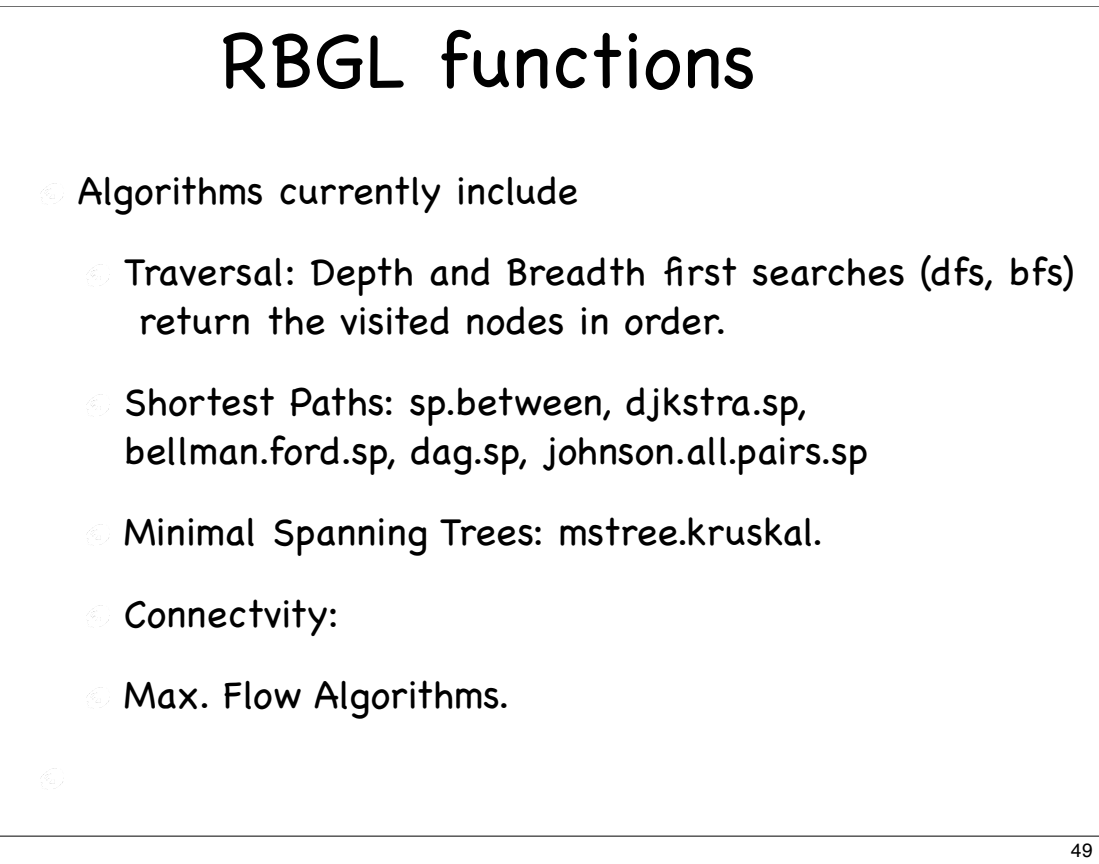

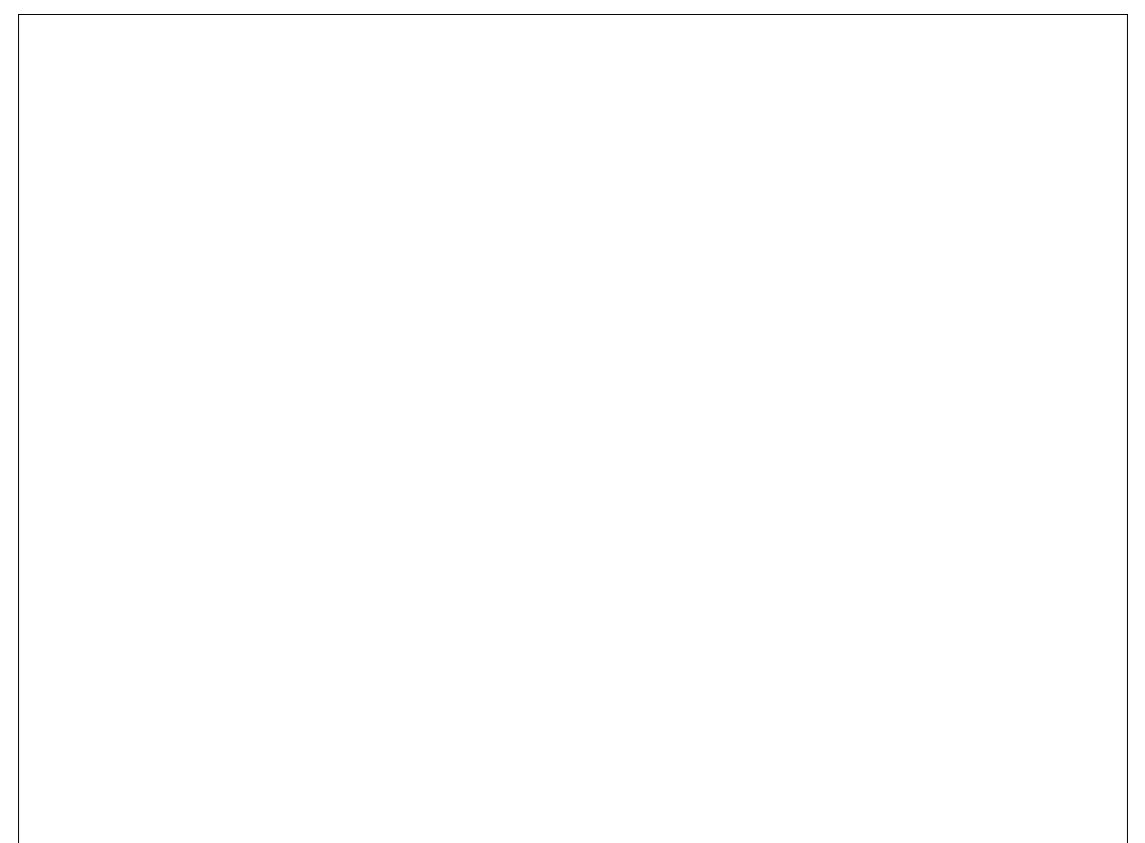

## Temporal Graphs

We can look at the structure of a graph by doing different layouts.

We can even see how that structure changes over time.

- layout the union of the entire collection of graphs
- color only the edges (and nodes) that are present for a given "time" period.

Use animation or interactive controls to change "time".

Can build such a GUI in R using RGtk or tcltk.

#### Data on Graphs Generally, we are not just interested in a graph and its structure only. Rather, we have data for each node, and potentially observations on the edges. E.g. computer network we have information about the operating system on each computer, its users, login sessions, files, etc. Edges: connections between machines on the network have information about the ports, the length of the session, number of bytes, etc.

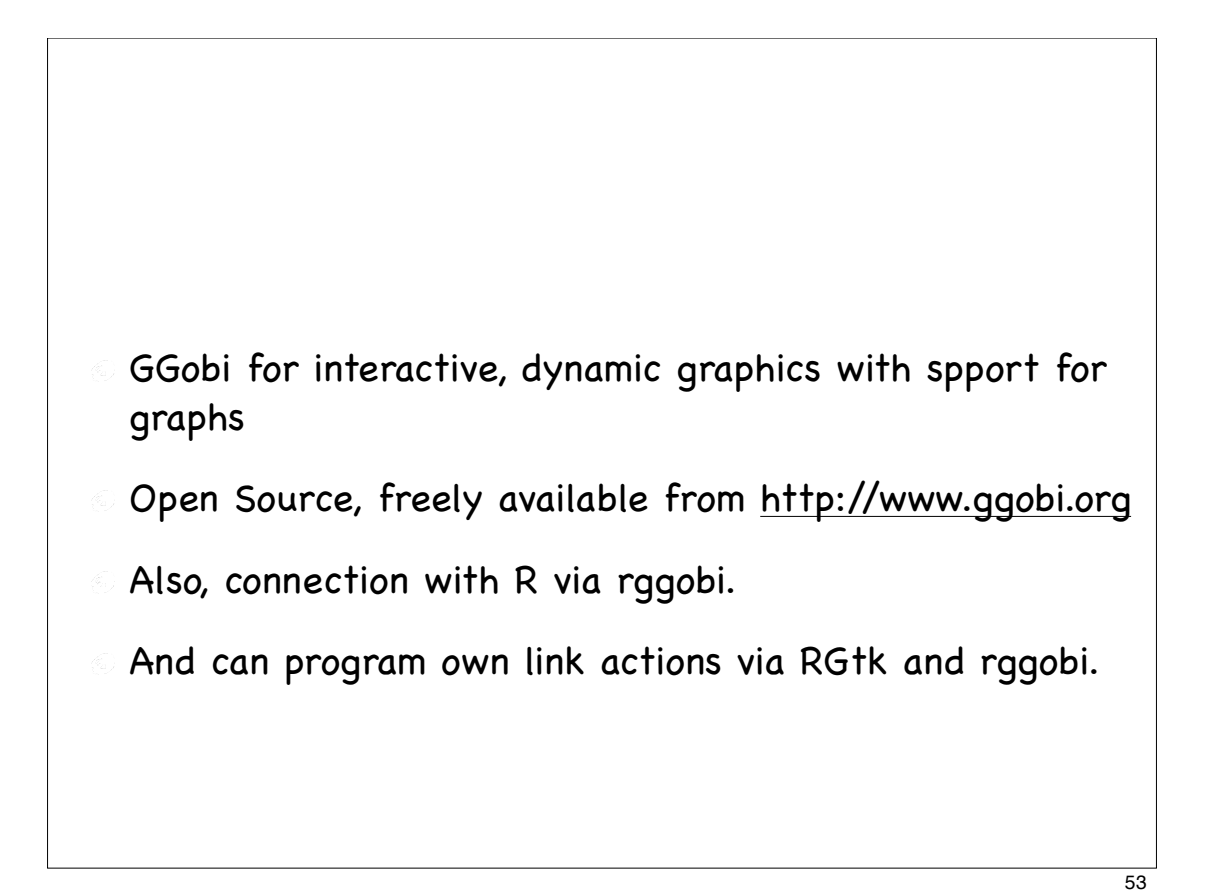

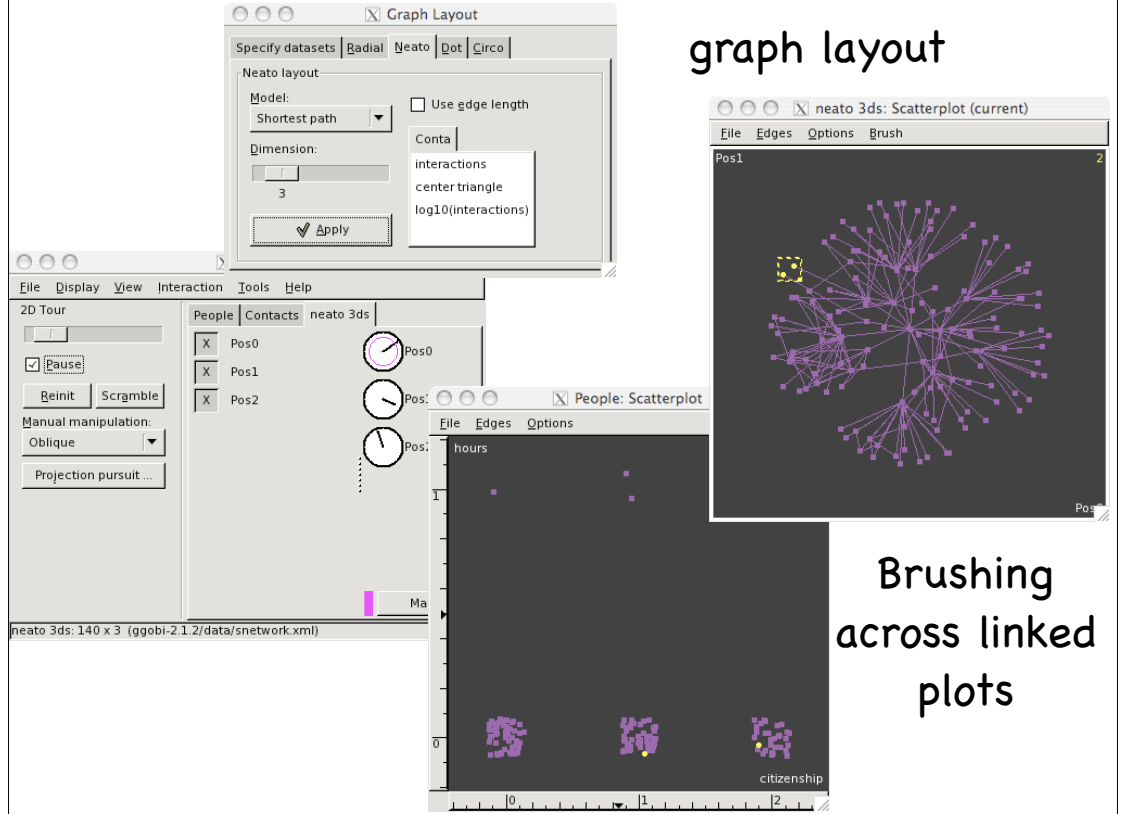

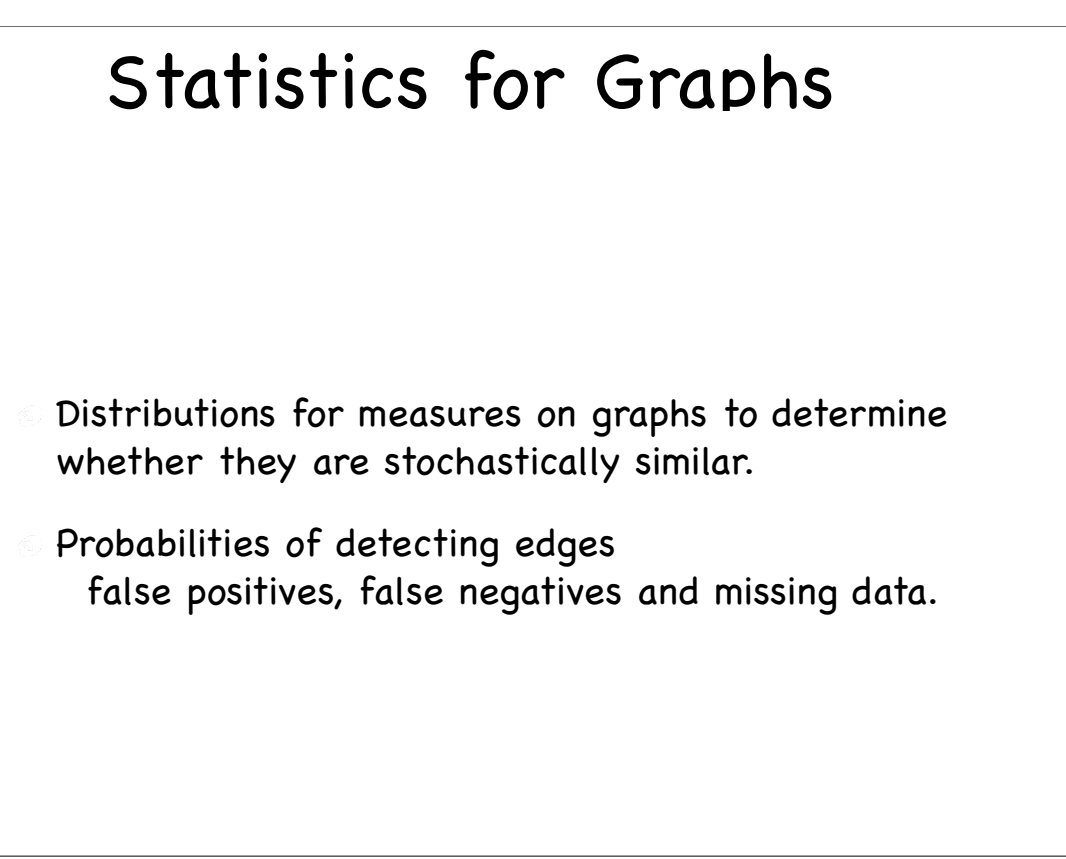